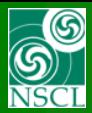

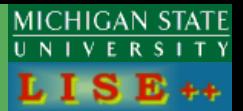

#### **Purpose:**

*Minimization of optics of existed separators First step: quad fields*

#### **First version v.9.10.100 from 05/22/15 Update v.9.10.119 from 06/23/15 Update v.9.10.156 from 07/27/15**

- **1. Introduction**
- **2. New Block "Fitting constraints"**
- **3. Selecting a block to minimize**
- **4. Run minimization**
- **5. Examples**
- **6. levmar example**
- **7. Update 1 (v. 9.10.119):** *improving minimization procedure*
- **8. Update 2 (v. 9.10.156) :**  *2 nd order optics minimization of existed separators*

**Recently the first stage of optics minimization procedure was introduced, based on the "levmar" package by M.I.A. Lourakis using the Levenberg-Marquardt nonlinear least square algorithm. At this stage only the quadrupole fields can be varied to minimize user constraints for matrix and beam ellipse elements. In the future this minimization procedure will be used to define curved profile shape,fragment spatialdistributions in Monte Carlo mode, and optimize intensity/purity combination.** 

#### **Based on**

**levmar: Levenberg-Marquardt nonlinear least squares algorithms in C/C++. M.I.A. Lourakis July 2004. http://users.ics.forth.gr/~lourakis/levmar**

#### *Minimization for*

- *E-blocks (extended configurations)*
- *with non-linked matrices*
- *set the option "Allow remote matrices recalculation"*

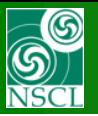

users.ics.forth.gr/~lourakis/levmar/

## levmar: Levenberg-Marquardt nonlinear least squares algorithms in C/C++

Home About FAQ Changelog Download Contact

If you are looking for a general-purpose sparse Levenberg-Marquardt C/C++ implementation, please have a look at SparseLM.

#### Introduction

This site provides GPL native ANSI C implementations of the Levenberg-Marquardt optimization algorithm, usable also from C++, Matlab, Perl, Python, Haskell and Tcl and explains their use. Both unconstrained and constrained (under linear equations, inequality and box constraints) Levenberg-Marquardt variants are included. The Levenberg-Marquardt (LM) algorithm is an iterative technique that finds a local minimum of a function that is expressed as the sum of squares of nonlinear functions. It has become a standard technique for nonlinear least-squares problems and can be thought of as a combination of steepest descent and the Gauss-Newton method. When the current solution is far from the correct one, the algorithm behaves like a steepest descent method: slow, but guaranteed to converge. When the current solution is close to the correct solution, it becomes a Gauss-Newton method.

#### **Technical Overview**

leymar includes double and single precision LM C/C++ implementations, both with analytic and finite difference approximated Jacobians. It is provided free of charge, under the terms of the GNU General Public License. The mathematical theory behind unconstrained levmar is described in detail in the lecture notes entitled Methods for Non-Linear Least Squares Problems, by K. Madsen, H.B. Nielsen and O. Tingleff, Technical University of Denmark; Matlab implementations of the algorithms presented in the lecture notes are also available. Note however that the formulation of the minimization problem adopted here is slightly different from that described in the lecture notes. There is also a short note, providing a quick overview of the material in the lecture notes.

To deal with linear equation constraints, levmar employs variable elimination based on QR factorization, as described in ch. 15 of the book Numerical Optimization by Nocedal and Wright. For the box-constrained case, levmar implements the algorithm proposed by C. Kanzow, N. Yamashita and M. Fukushima, Levenberg-Marguardt methods for constrained nonlinear equations with strong local convergence properties, Journal of Computational and Applied Mathematics 172, 2004, pp. 375-397.

leymar provides the following two options regarding the solution of the linear systems formed by the augmented normal equations:

1. If you have LAPACK (or an equivalent vendor library such as Intel's MKL, AMD's AMCL, Sun's performance library, IBM's ESSL, SGI's SCSL, NAG, ...), the included LAPACK-based solvers can be used. This is the default option. The employed solver is based on the LU decomposition. Additionally, for experimenting with other approaches, linear solvers based on the Cholesky and QR decompositions have been supplied.

2. If LAPACK is unavailable, a LAPACK-free, LU-based linear systems solver can be used by undefining HAVE LAPACK in levmar.h.

- . Unconstrained optimization
	- o dlevmar der(); double precision, analytic Jacobian
	- o dlevmar dif () : double precision, finite difference approximated Jacobian
	- o slevmar der (): single precision, analytic Jacobian
	- o slevmar dif(); single precision, finite difference approximated Jacobian

• Constrained optimization

- o dlevmar lec der(): double precision, linear equation constraints, analytic Jacobian
- o dlevmar lec dif (): double precision, linear equation constraints, finite difference approximated Jacobian
- o slevmar lec der (): single precision, linear equation constraints, analytic Jacobian
- o slevmar lec dif(): single precision, linear equation constraints, finite difference approximated Jacobian

o dleymar bc der (); double precision, box constraints, analytic Jacobian

- o dlevmar bc dif(): double precision, box constraints, finite difference approximated Jacobian
- o slevmar bc der(): single predsion, box constraints, analytic Jacobian
- o slevmar\_bc\_dif (): single precision, box constraints, finite difference approximated Jacobian
- o dlevmar blec der(): double precision, box & linear equation constraints, analytic Jacobian
- o dlevmar blec dif(): double precision, box & linear equation constraints, finite difference approximated Jacobian
- o slevmar blec der (): single precision, box & linear equation constraints, analytic Jacobian
- o slevmar blec dif(): single precision, box & linear equation constraints, finite difference approximated Jacobian
	- o dlevmar\_bleic\_der(): double precision, box, linear equation & inequality constraints, analytic Jacobian
	- o dlevmar bleic dif(): double precision, box, linear equation & inequality constraints, finite difference approximated Jacobian
	- o slevmar bleic der (): single precision, box, linear equation & inequality constraints, analytic Jacobian
	- o slevmar bleic dif (): single precision, box, linear equation & inequality constraints, finite difference approximated Jacobian

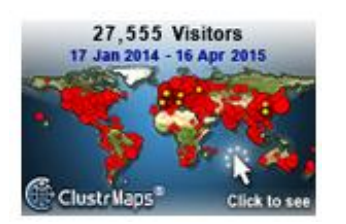

LEVMAR: Levenberg-Marquardt nonlinear least squares algorithms by M.I.A.Lourakis levmar link

LevMar package infor

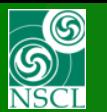

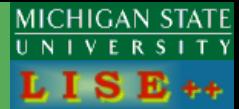

- **1. Select a optical block to minimize, Check in a parameter to minimize, Set bounds constraint**
- **2. Create a block "Fitting constraints" Set constraints**

## **3. Run minimization**

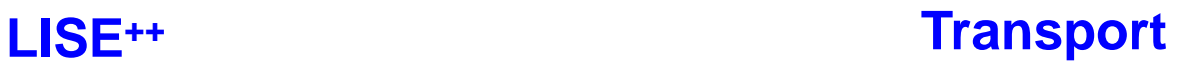

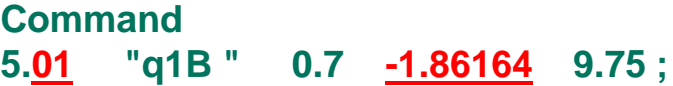

**Command 10.0 "fit1" -2. 6. 0.0 .001 ;** 

### **3. Run minimization**

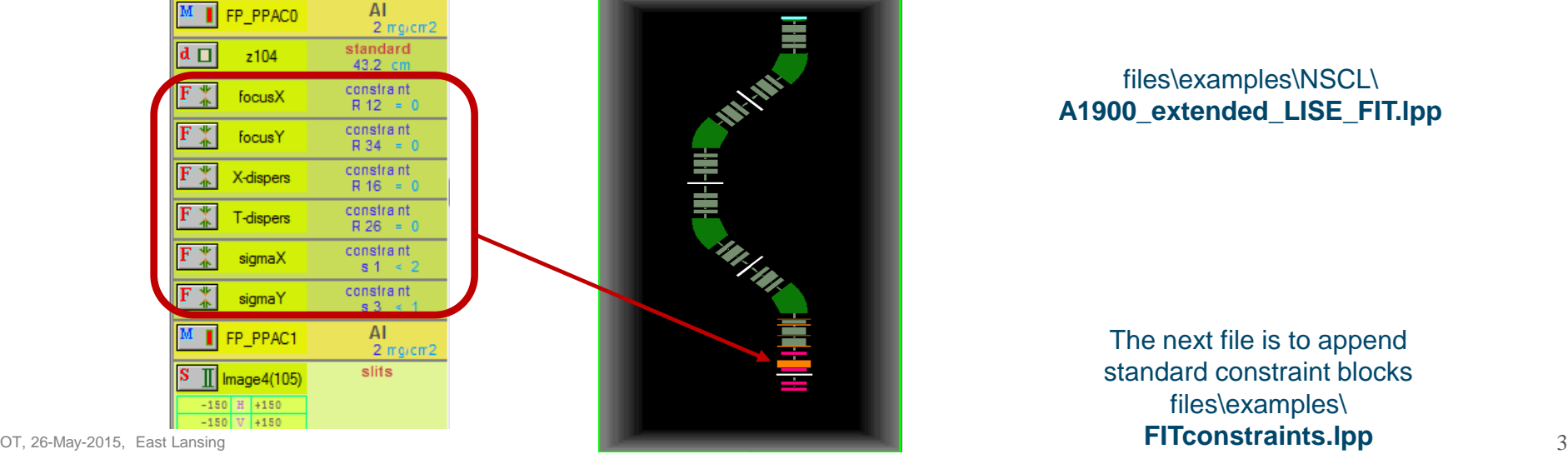

#### files\examples\NSCL\ **A1900\_extended\_LISE\_FIT.lpp**

The next file is to append standard constraint blocks files\examples\

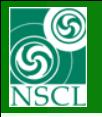

## **Introduction: information about blocks used for minimization**

**File** 

**Options** 

2<sup>92</sup>日 9 1 4 4 5et Up 61 2

Experiment Settings Physics Models

**or**

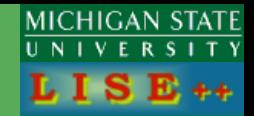

Calculations

**REE** 

TI

First order matrix elements : View & Print

Optics settings : FAST EDITING

Optics settings : View & Print

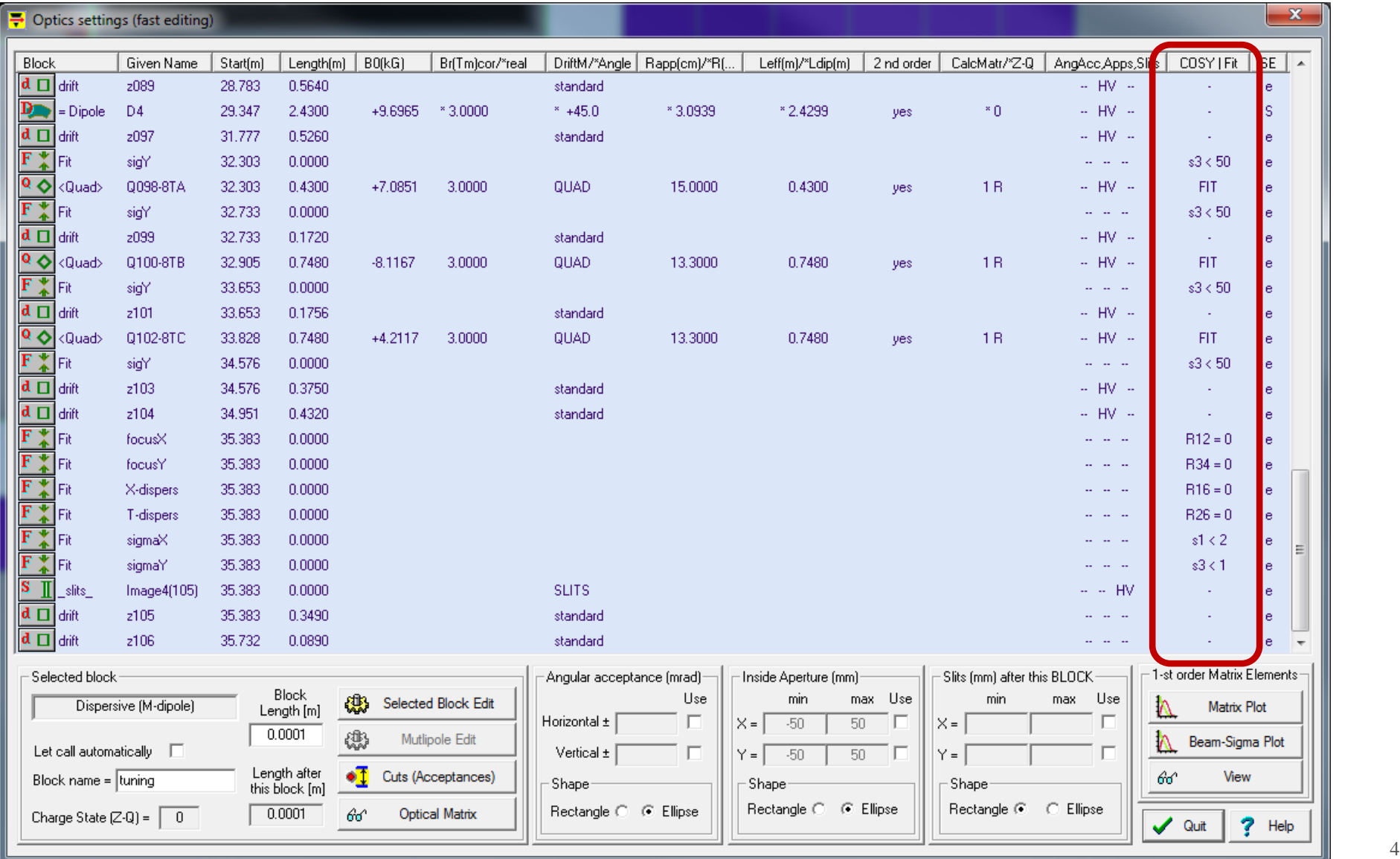

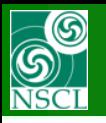

# **New Optic Block "Fitting Constraints"**

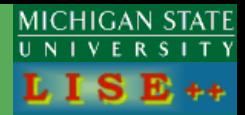

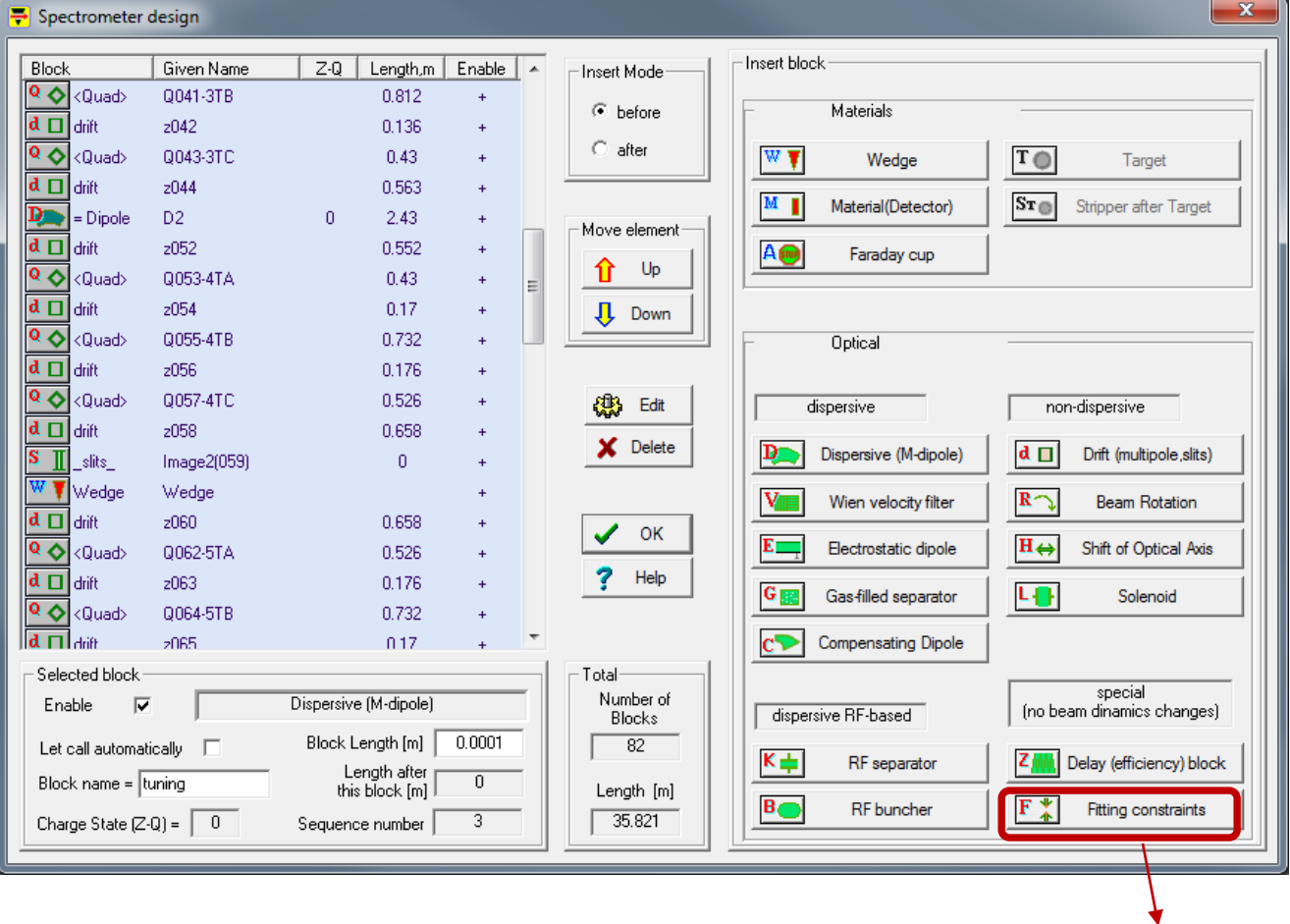

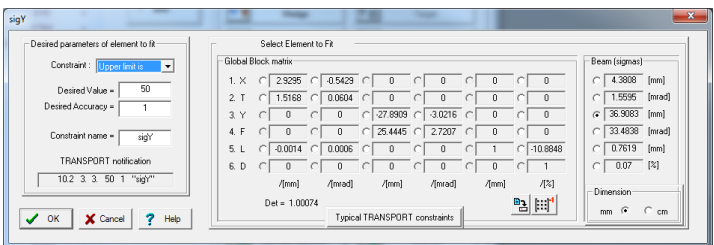

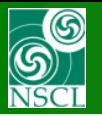

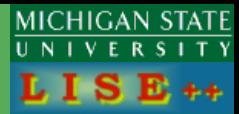

### **42\* possible selection for global matrix elements and beam sigma vector**

*The "Fit constraint" dialog. For a constraint the user selects an element from an optical matrix or beam sigma vector, and set its desired value and precision (weight).*

**(some matrix elements can be disabled if non rotation or solenoid blocks)**

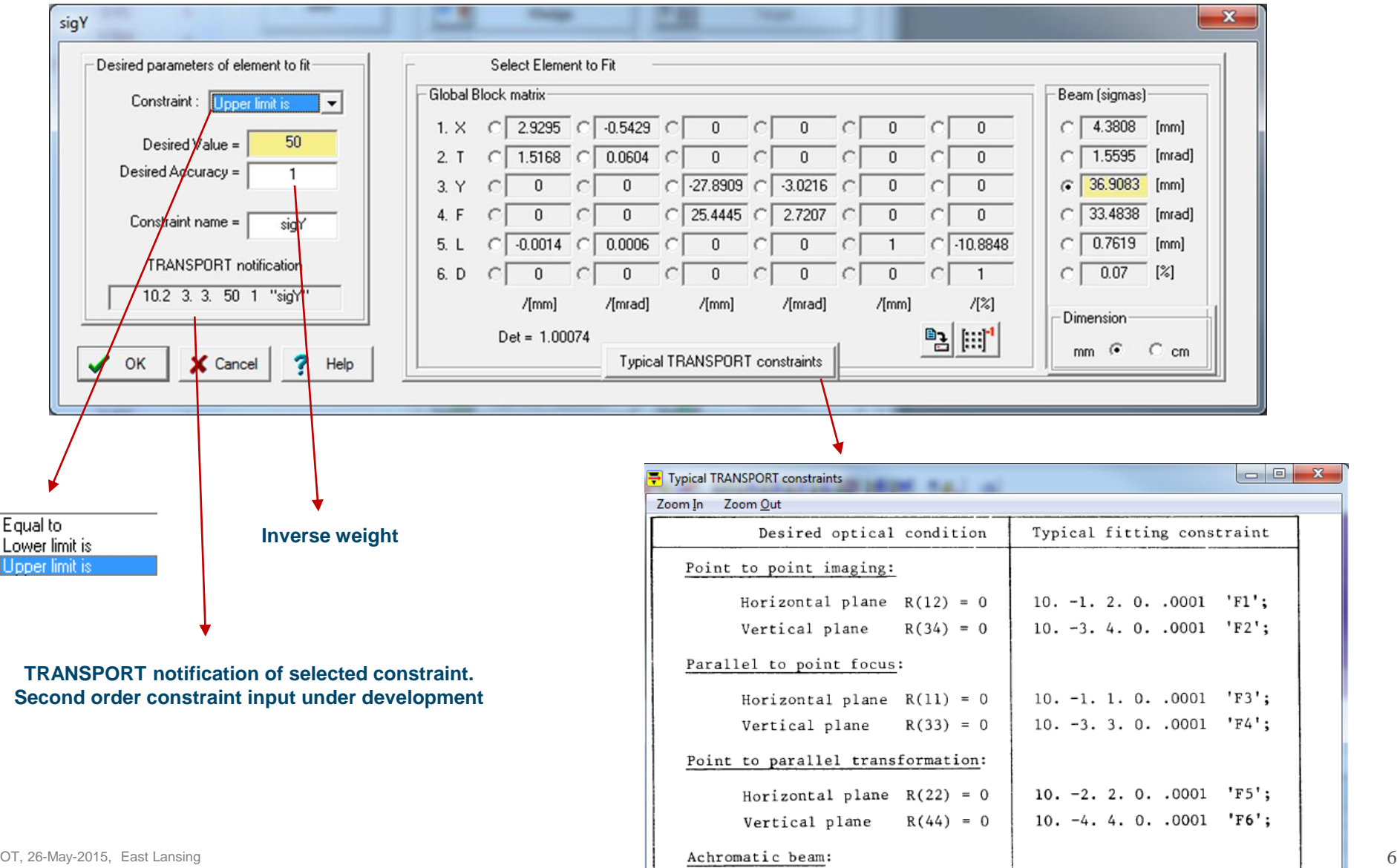

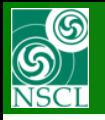

# **Special LISE++ functions fore limit constraints**

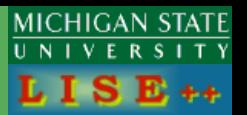

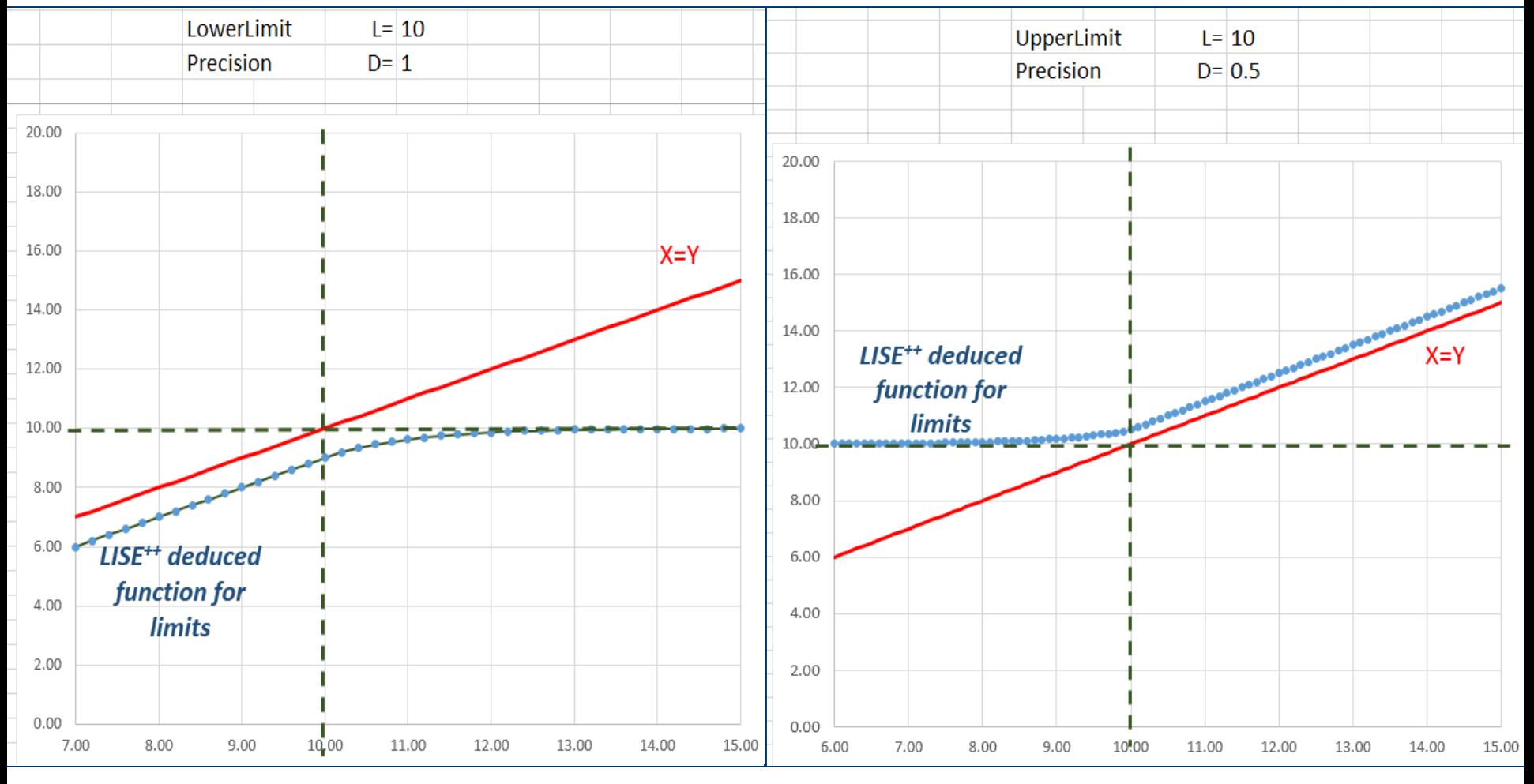

**Levmar functions for "equal\_to" constraints are used. Important to have limit constraints in LISE++ for apertures New Functions should continuous!**

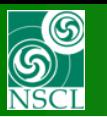

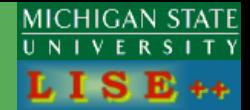

### **In current version only M-Quad B-fields and E-Quad voltages**

#### **Set in it!**

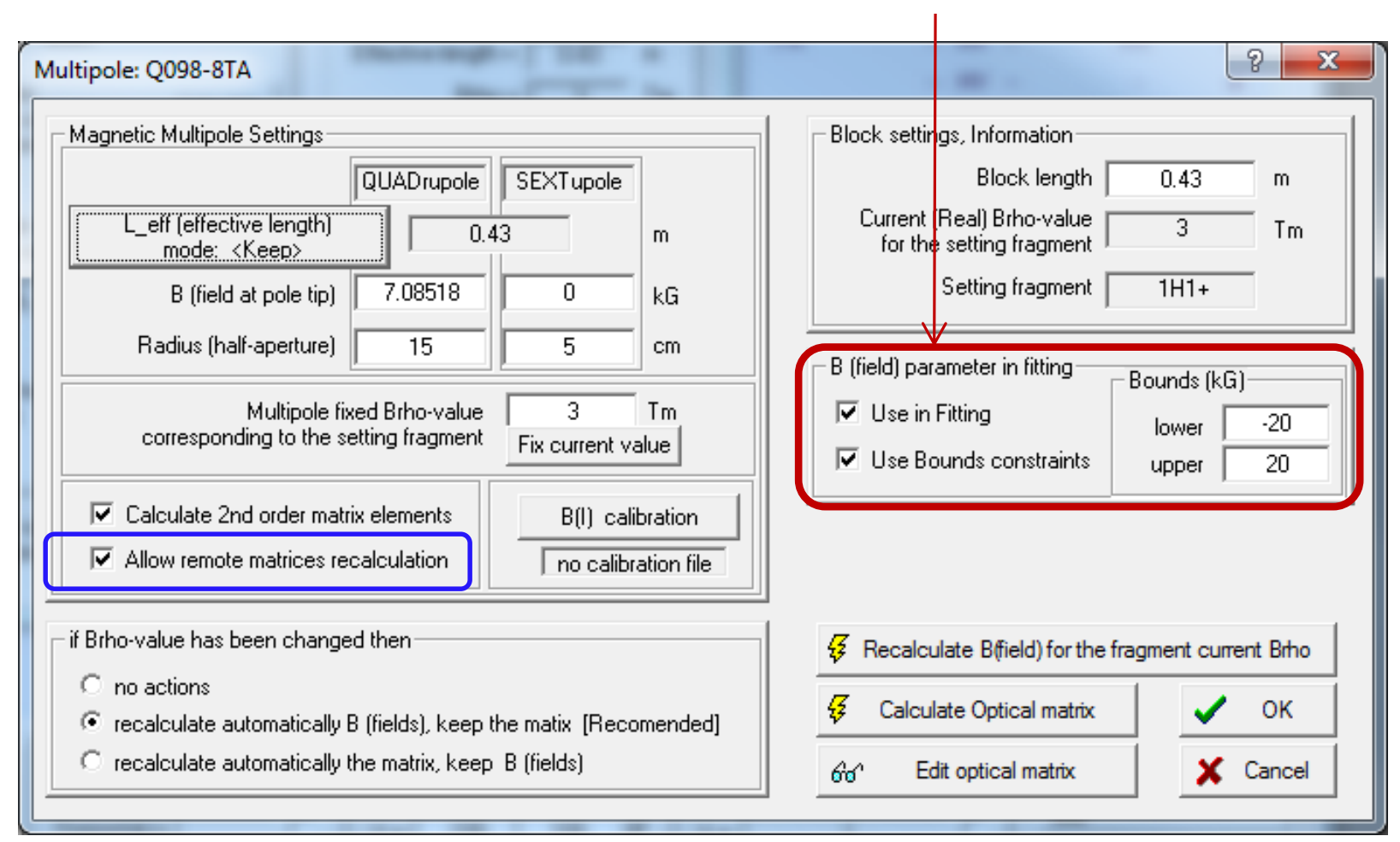

#### **No matrix link to external file!**

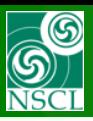

# **Optimization dialog**

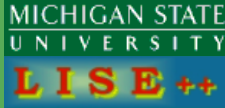

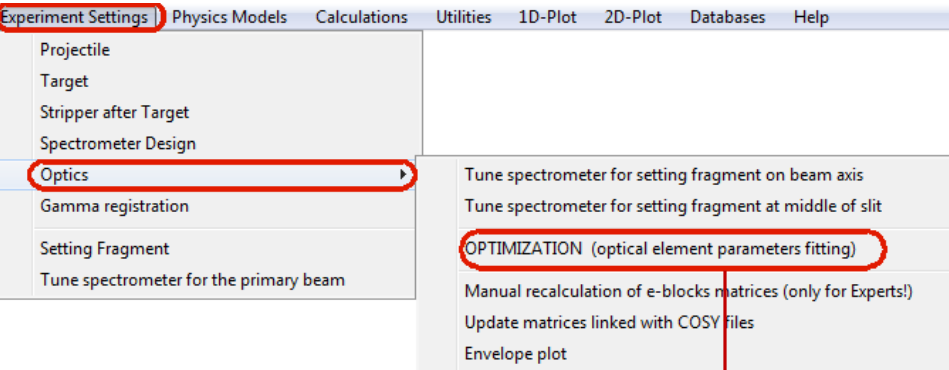

First order matrix elements : Plot First order matrix elements : View & Print Optics settings : FAST EDITING

Optics settings : View & Print

Brho(Erho) Analyzer The First- and Second-Order Matrix Elements for an Ideal Magnet

*The "Optics Fit" dialog. The left panel shows optical blocks with varying parameters, whereas blocks with fitting constraints.*

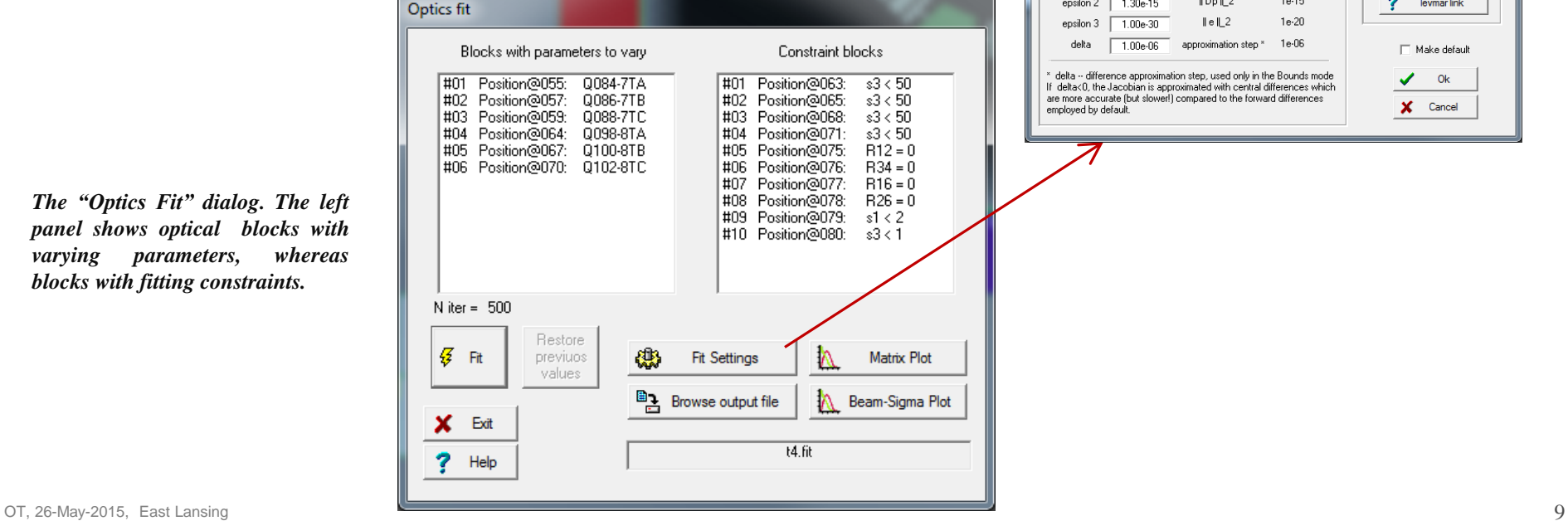

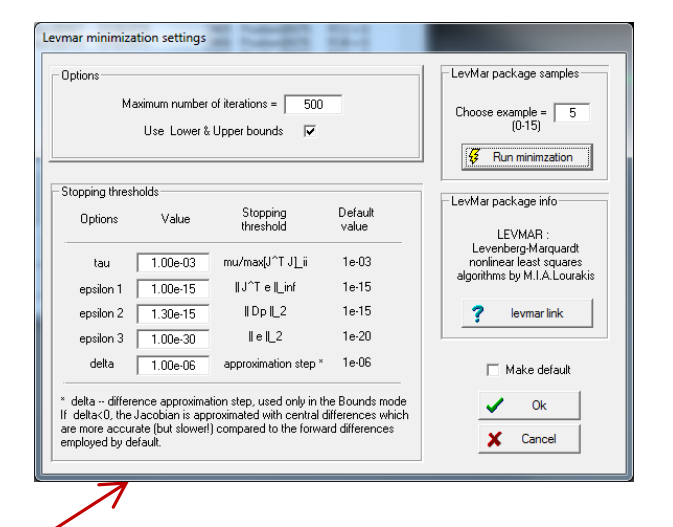

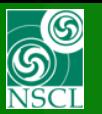

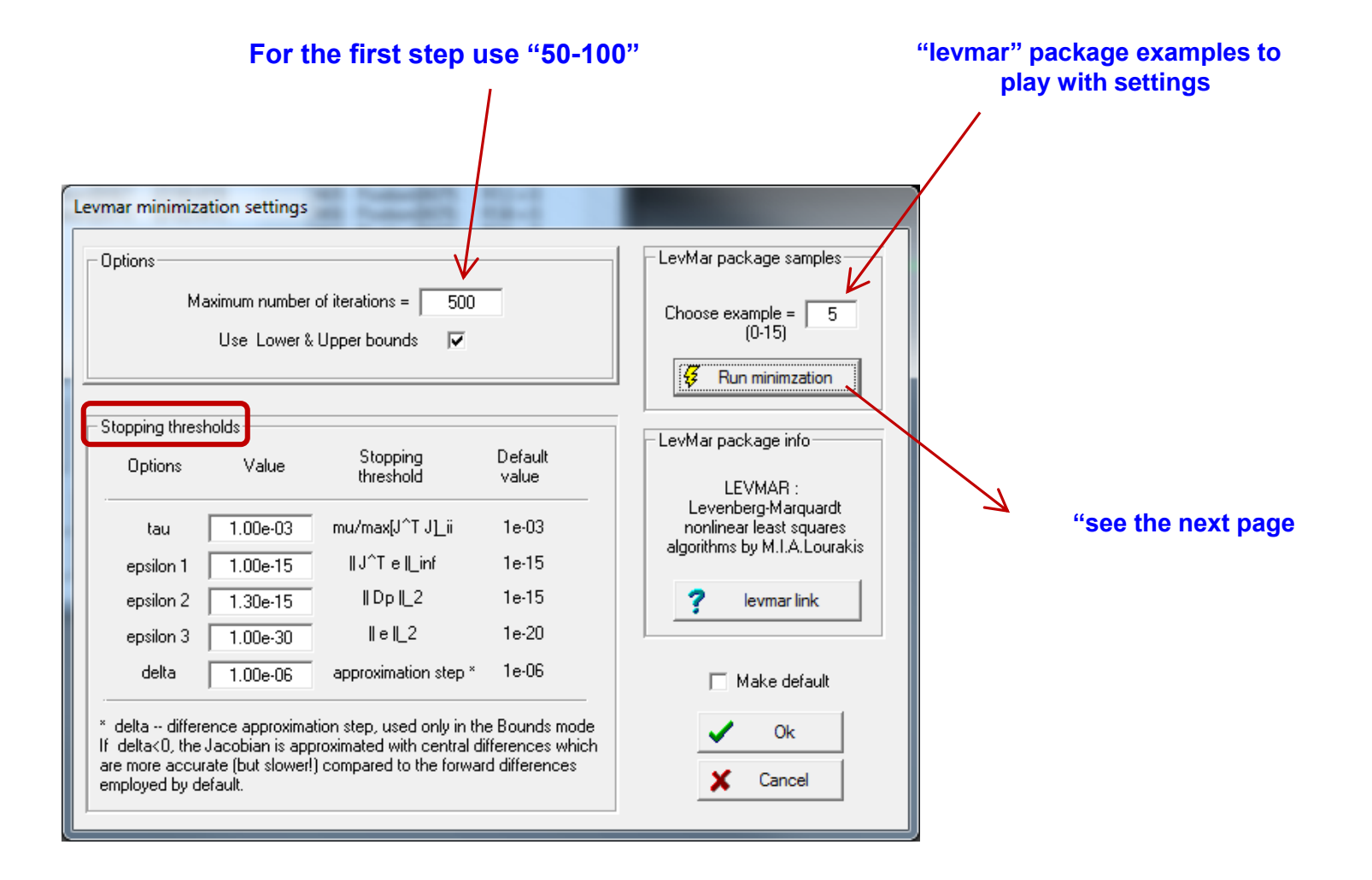

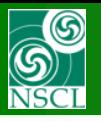

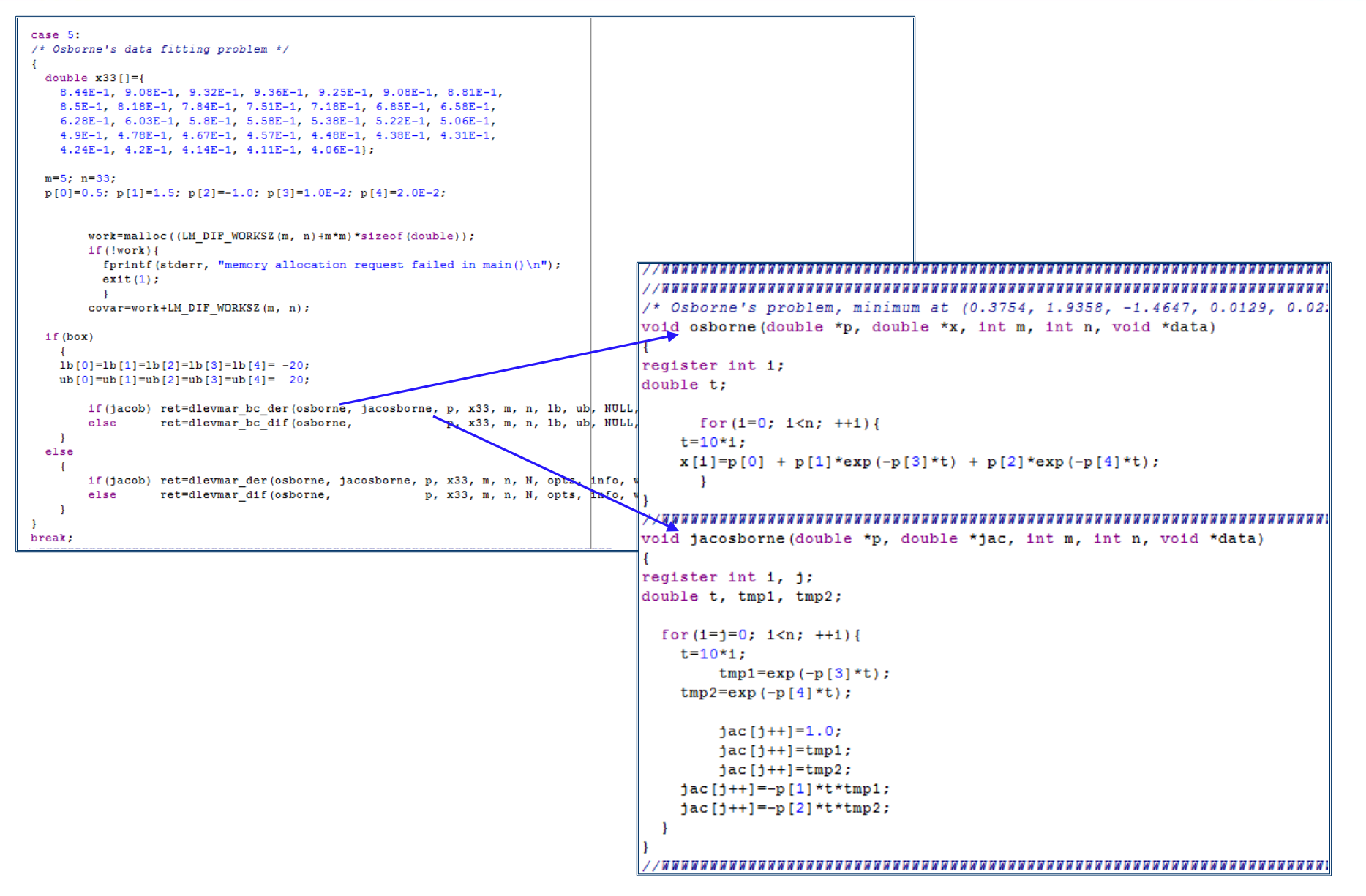

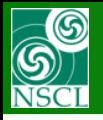

#### Osborne's problem, minimum at (0.3754, 1.9358, -1.4647, 0.0129, 0.0221) 7\*  $\star$  /

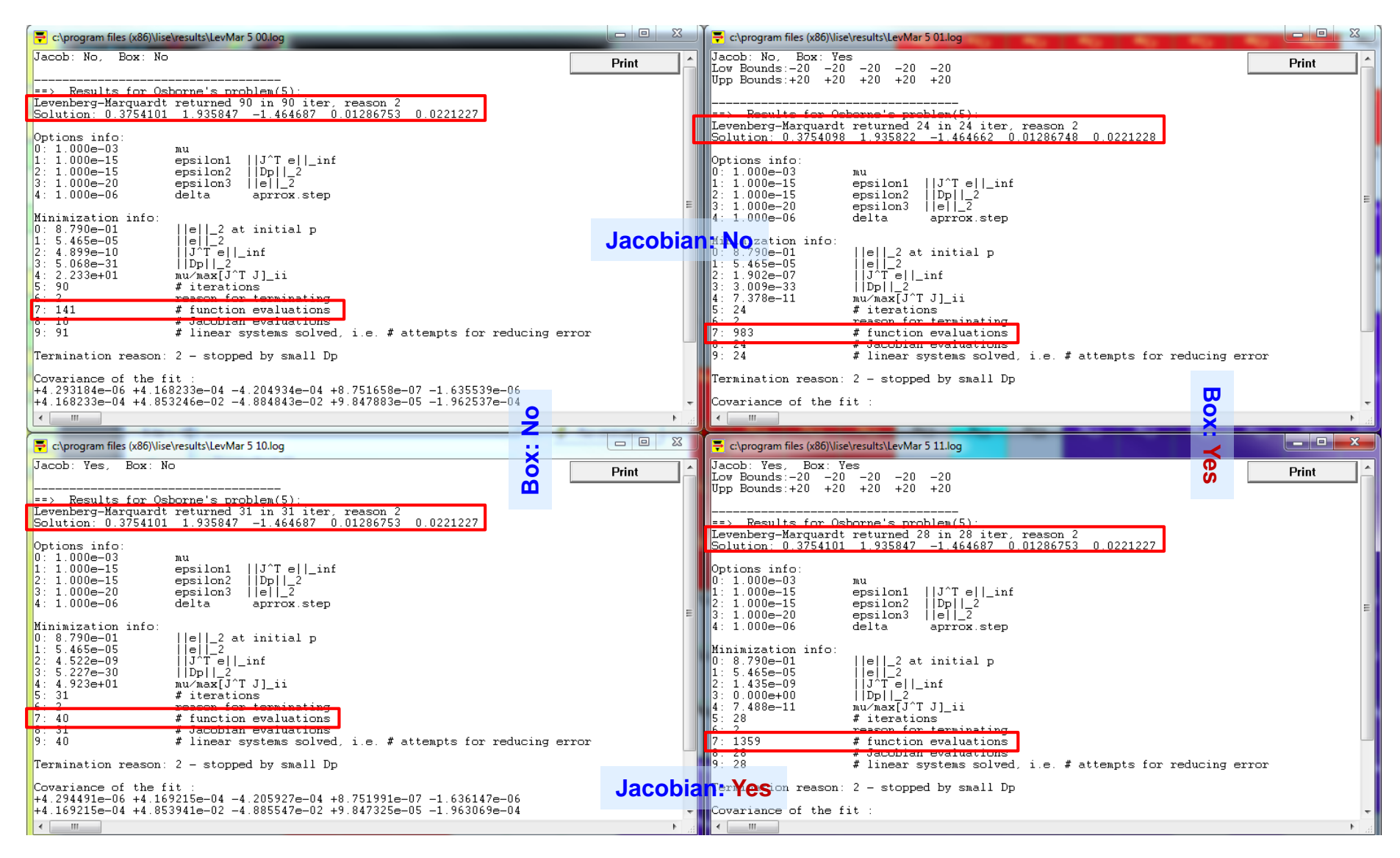

#### OT, 26-May-2015, East Lansing 2012 12 and the contract of the contract of the contract of the contract of the contract of the contract of the contract of the contract of the contract of the contract of the contract of the **With Boxes is slower!!**

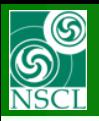

# **Levmar's examples (#4) : Excel vs. Levmar**

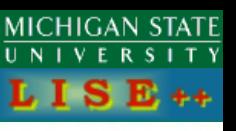

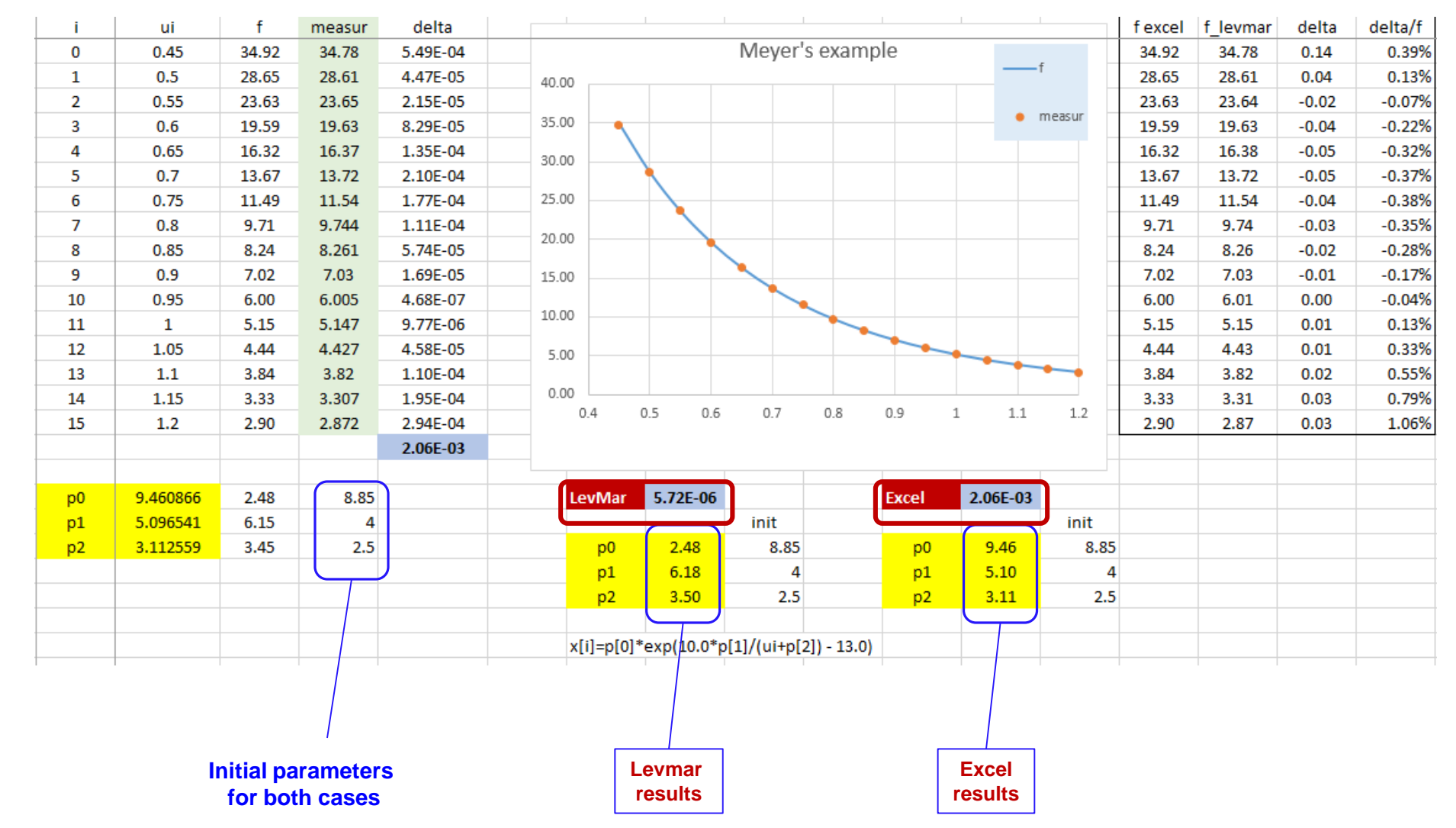

**Levmar chi-square result by 3 orders of magnitude is lower, than Excel's result!!!**

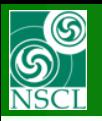

## **Matrix elements and Beam sigmas plot**

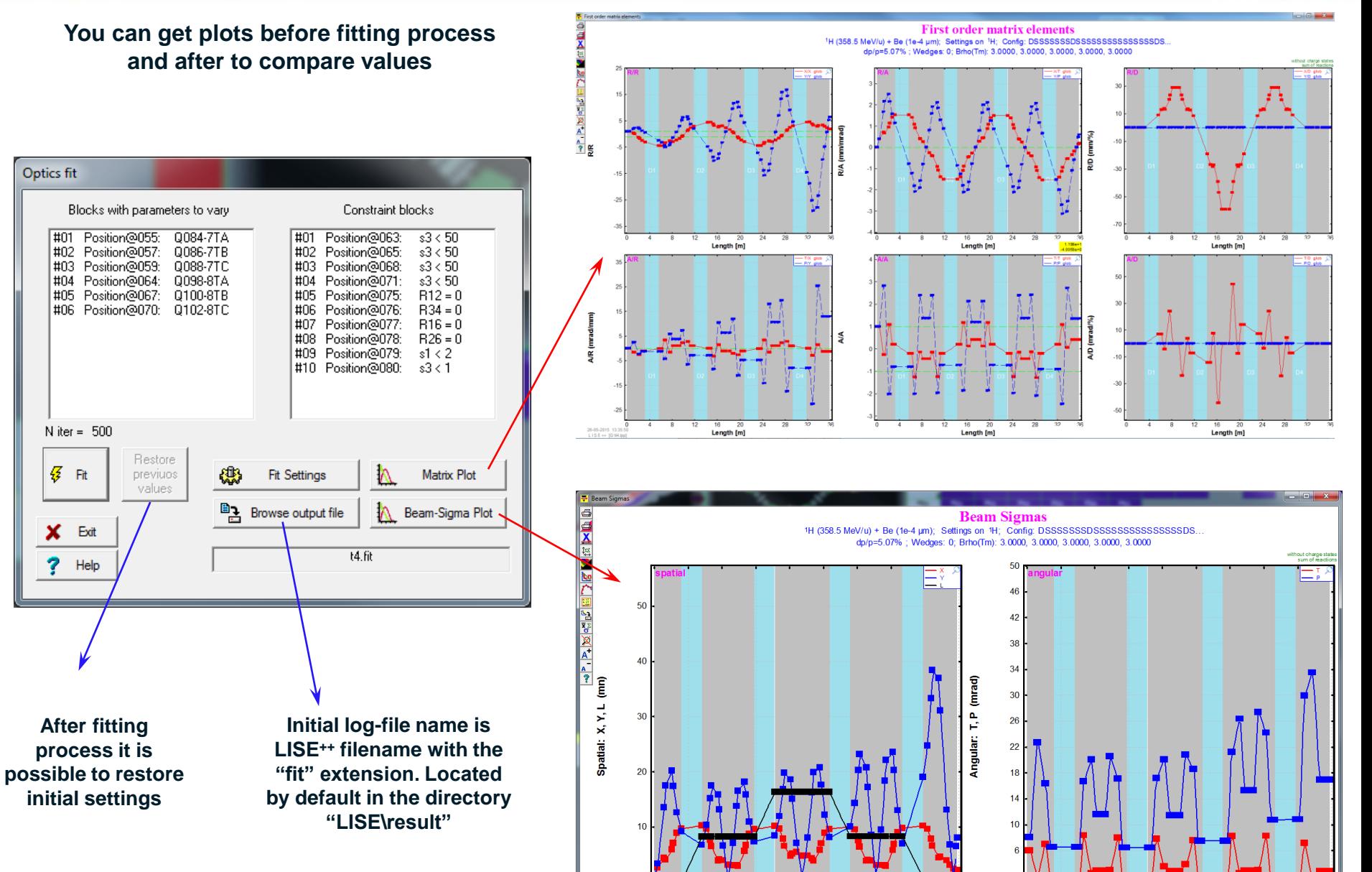

16  $20$  $24$ 

**Length [m]** 

12 16 20

Length [m]

**MICHIGAN STATE** 

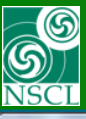

# **Fitting information window (coming from log-file)**

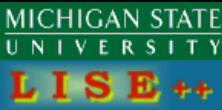

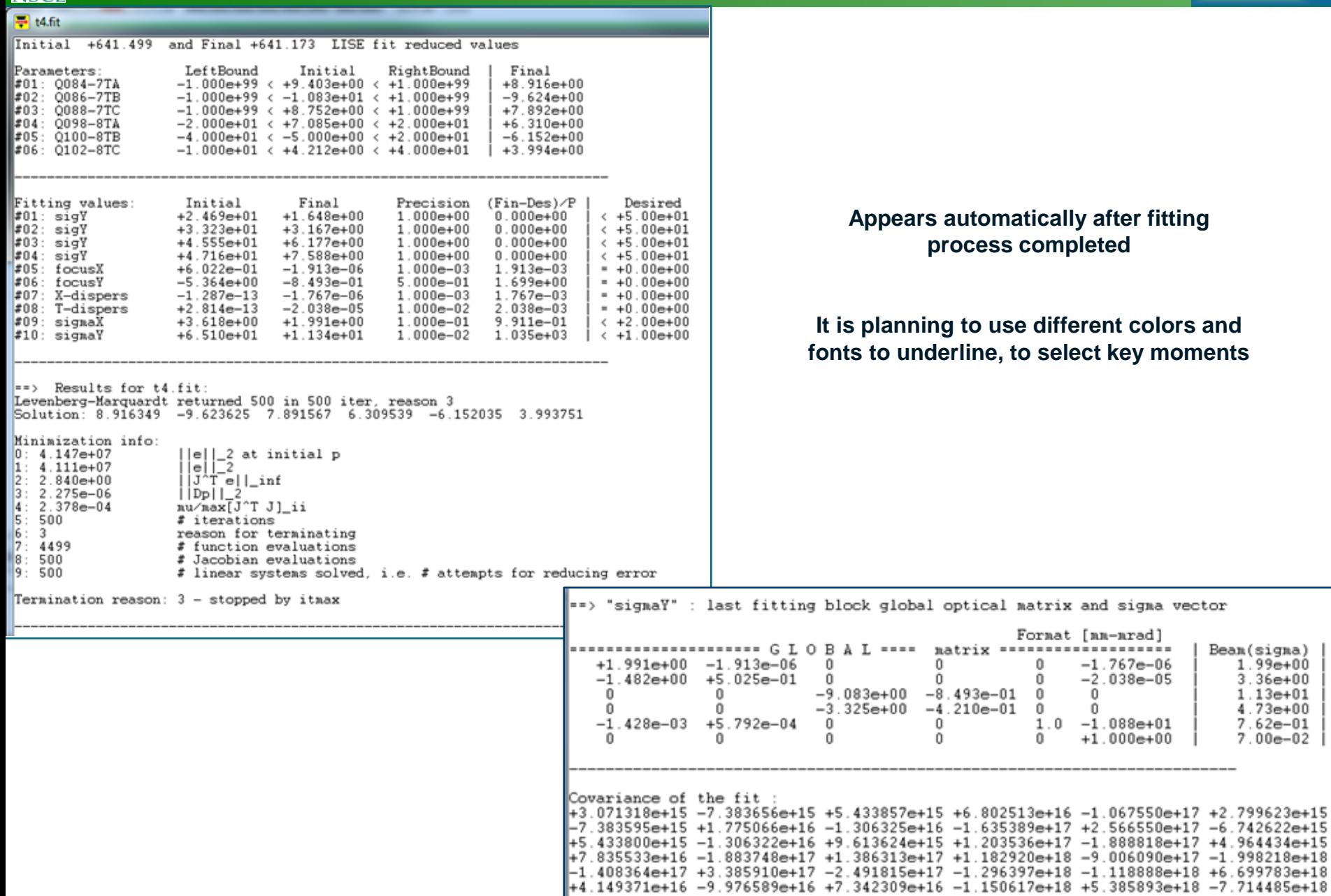

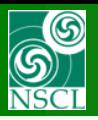

# **Example for A1900 (1)**

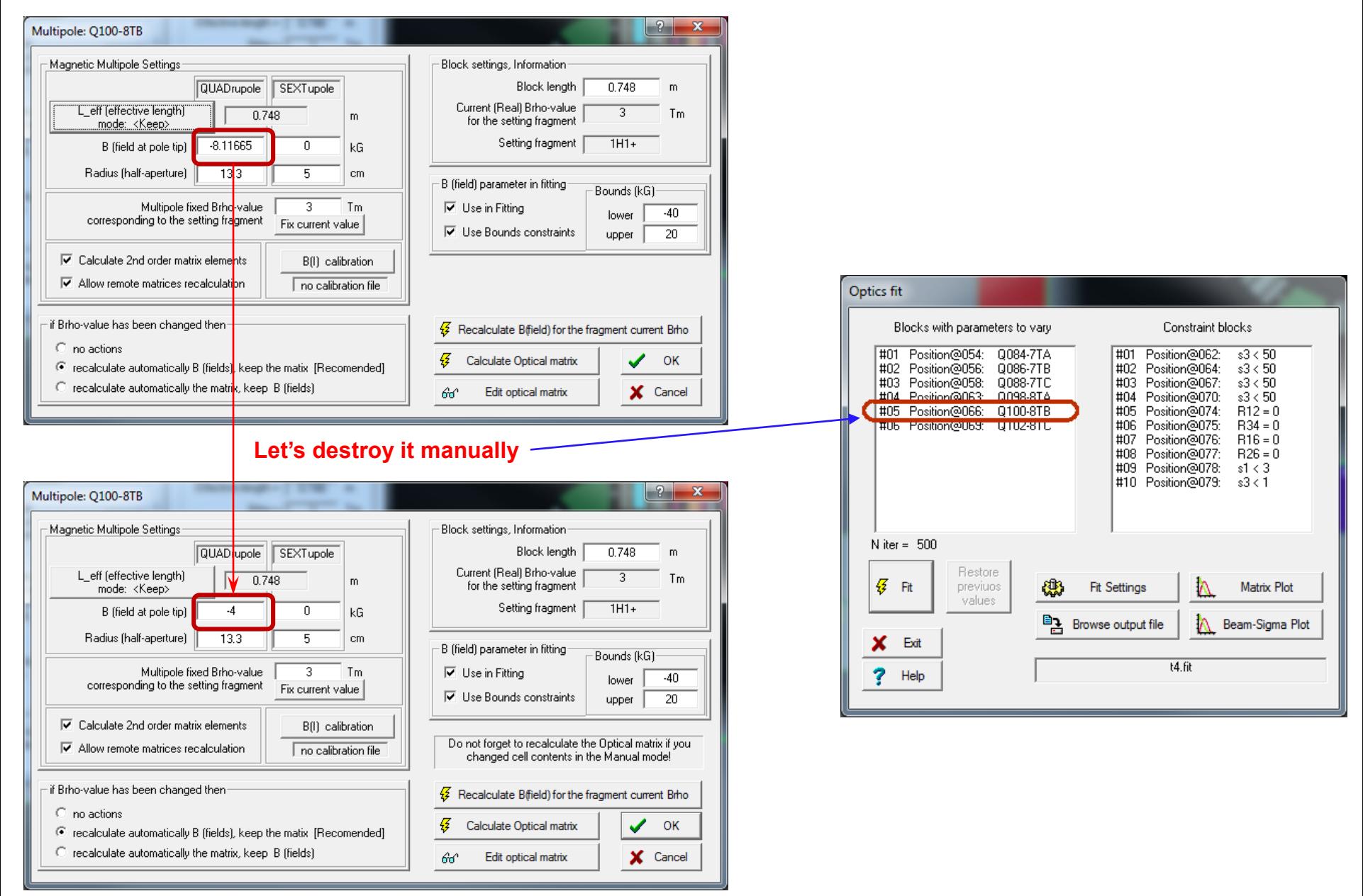

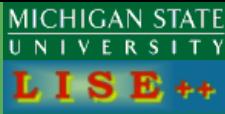

## **Example for A1900 (1)**

6

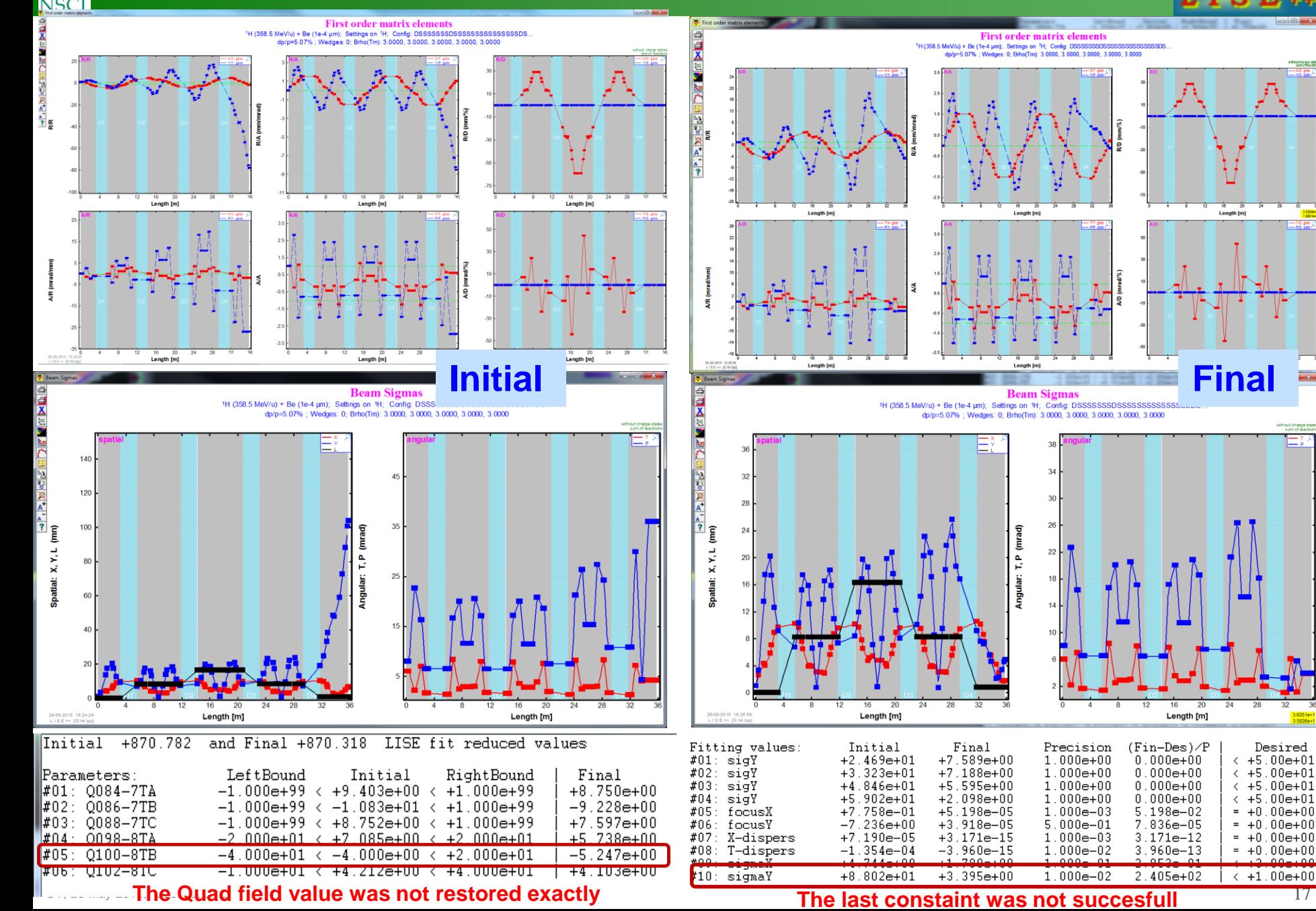

## **Example for A1900 (2) -- only last triplet to use in fit**

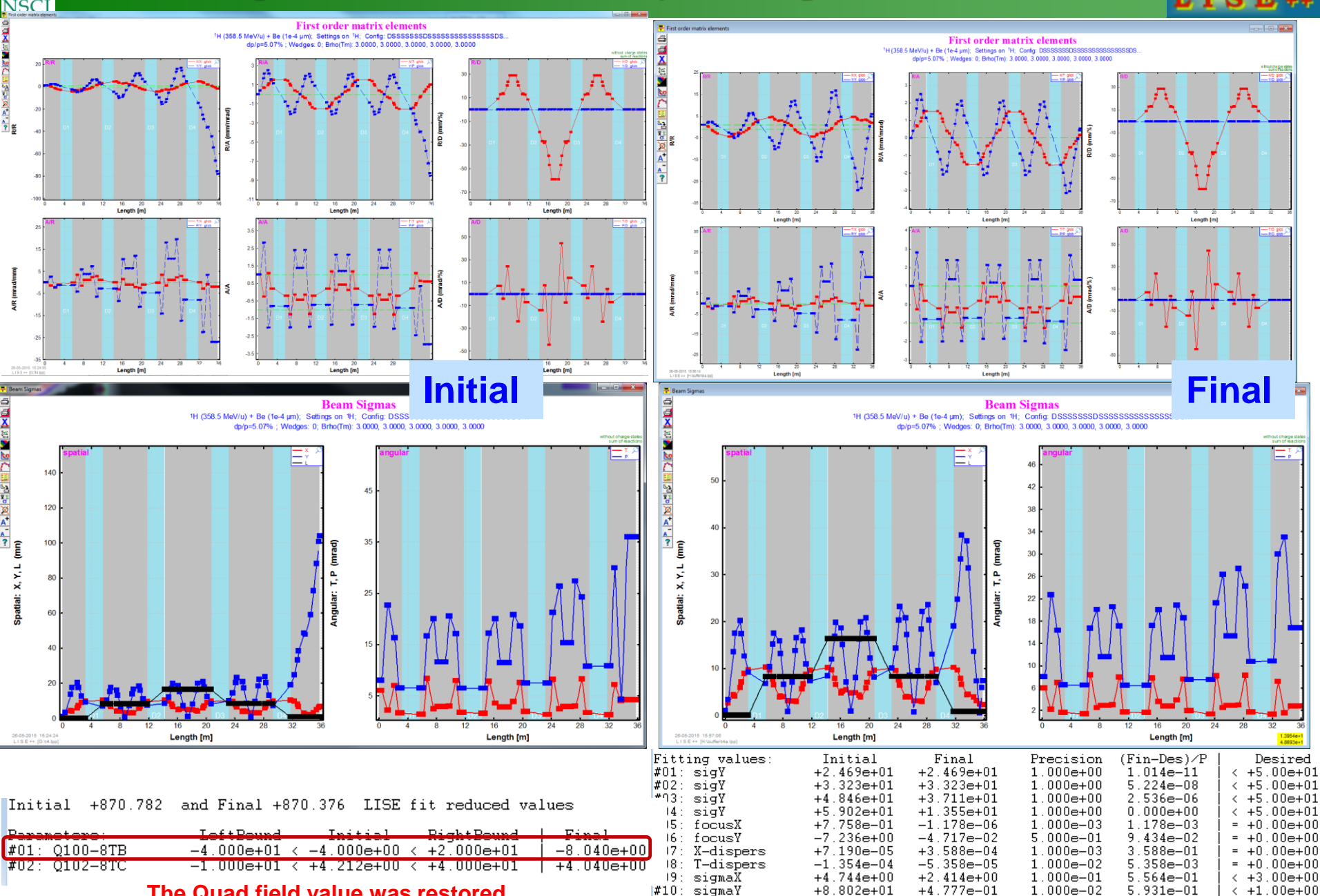

**The Quad field value was restored**

6

#### OT, 26-May-2015, East Lansing **are constraints are good!** All constraints are good!

**MICHIGAN STATE** 

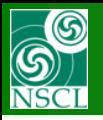

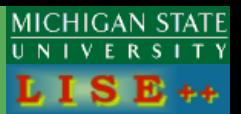

## **Update v.9.10.119 from 06/23/15**

- **1. Fitting constraint block : new option "Active"**
- **2. Change the Fitting option "Active" in the "Fast Edit Optics" dialog**
- **3. New Option in the Preferences dialog: show "Fit" blocks in the Scheme and Setup windows**
- **4. Appearance of Fitting constraint blocks in Menus, Dialog, Windows**
- **5. Call the "Fast Edit Optics" dialog from the Optics optimization dialog**
- **6. User Break in the Minimization process**
- **7. Miscellaneous for fitting procedure**
- **8. Miscellaneous for v.9.10.119**

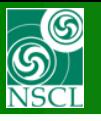

#### **New option**

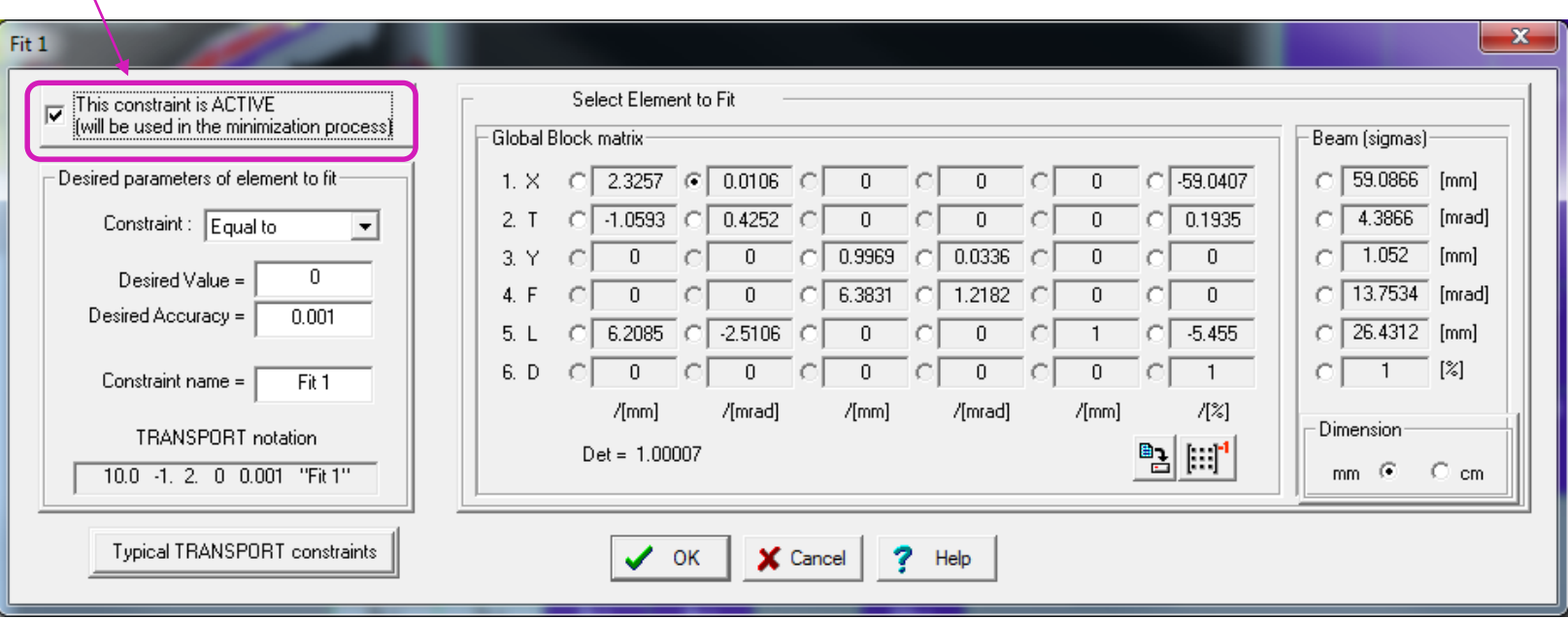

- **If it is not "active", then the block will still enable in the Setup and FastEditOptics dialogs, but it won't be shown in The Scheme and Setup windows**
- **This property it can be easily changed from the "Fast Edit Optics" dialog (see the next slide)**

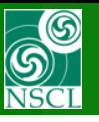

# **Change the Fitting option "Active" in the "Fast Edit Optics" dialog**

**Application for Fitting constraint blocks**

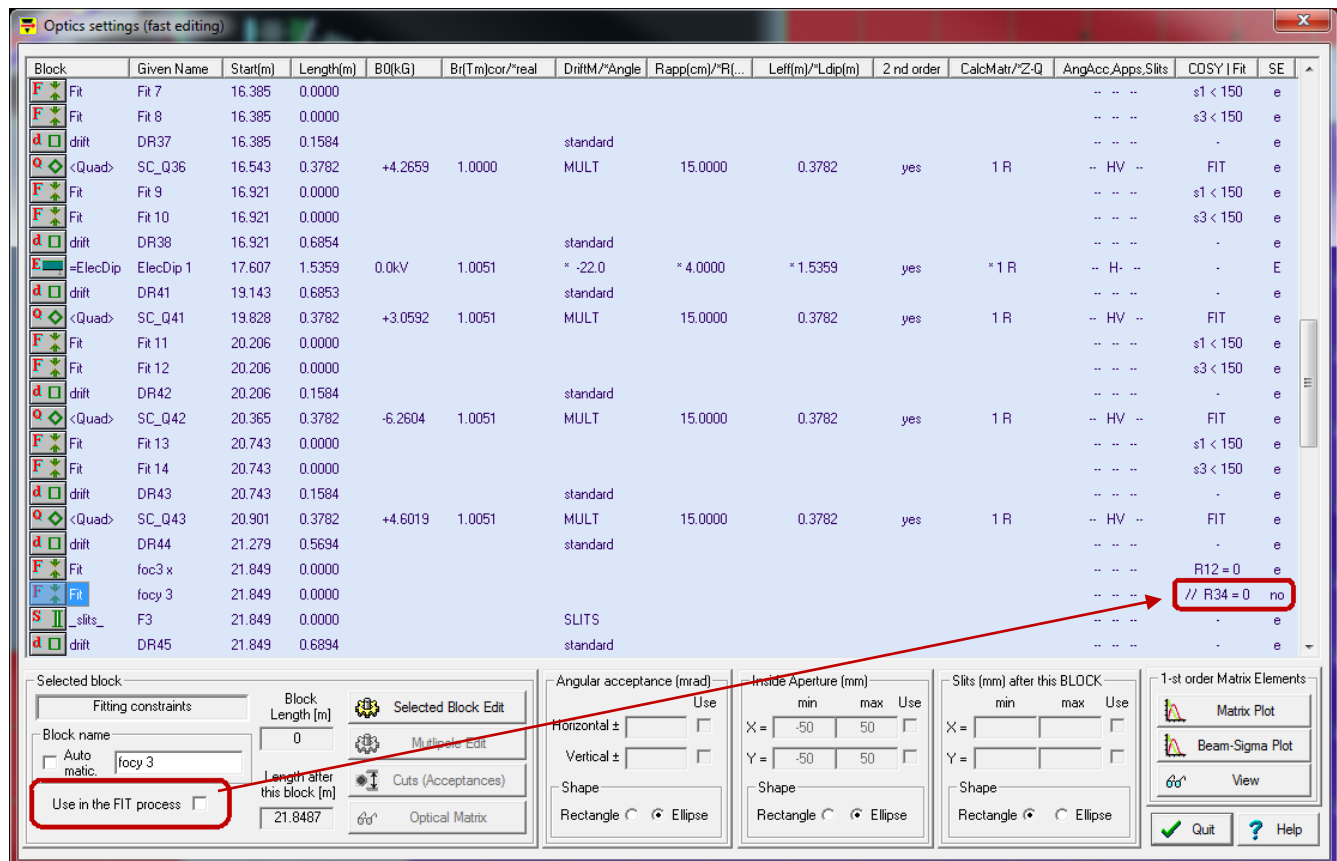

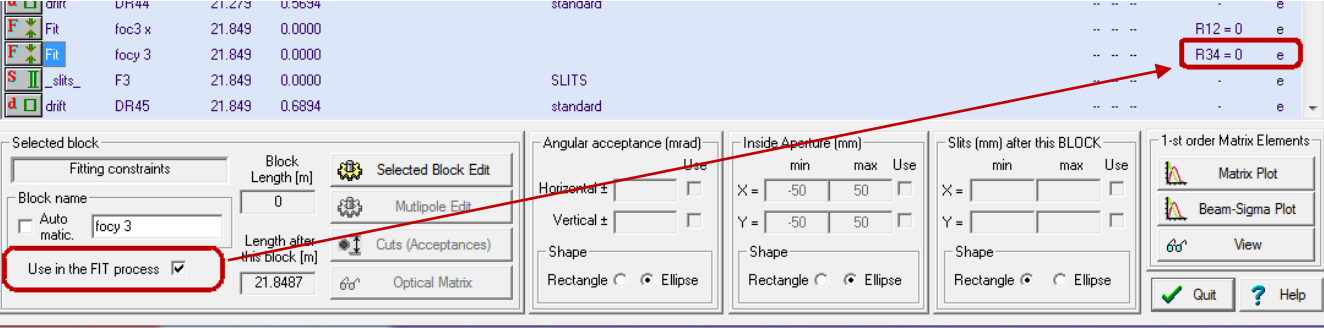

**MICHIGAN STATE** 

T Y

 $\overline{U \ N}$  $\overline{\mathbf{v}}$ 

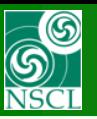

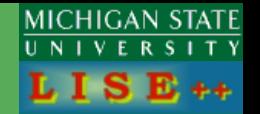

#### **Application for M & E quadrupoles blocks**

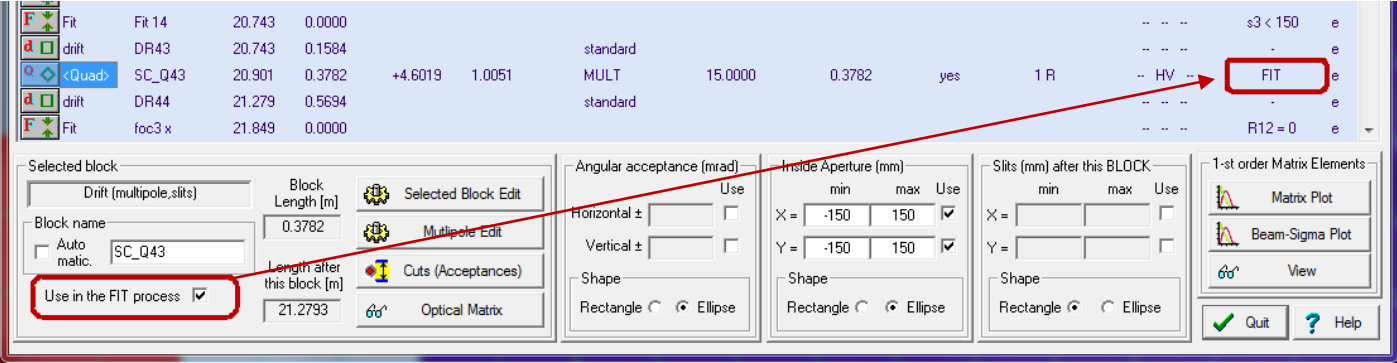

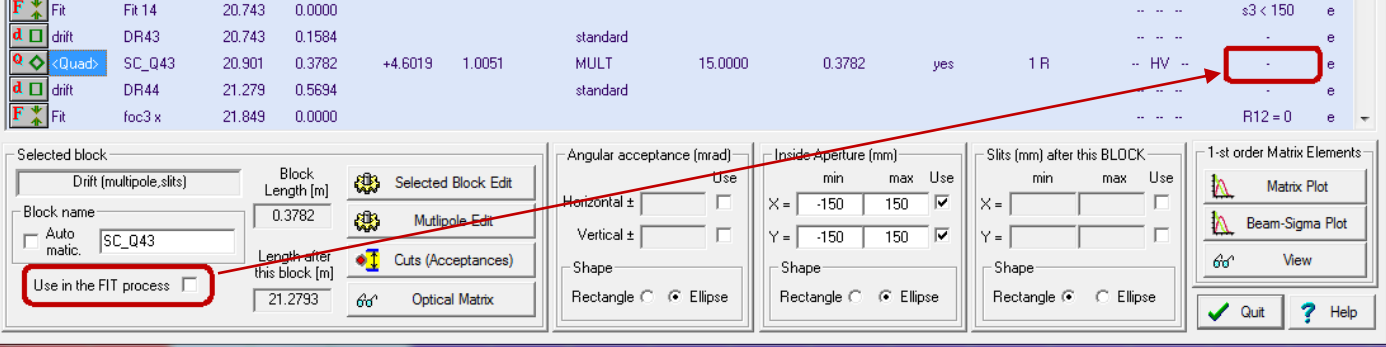

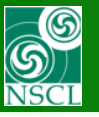

## **New Option in the Preferences dialog: show "Fit" blocks in the Scheme and Setup windows**

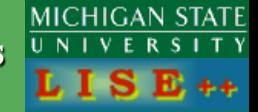

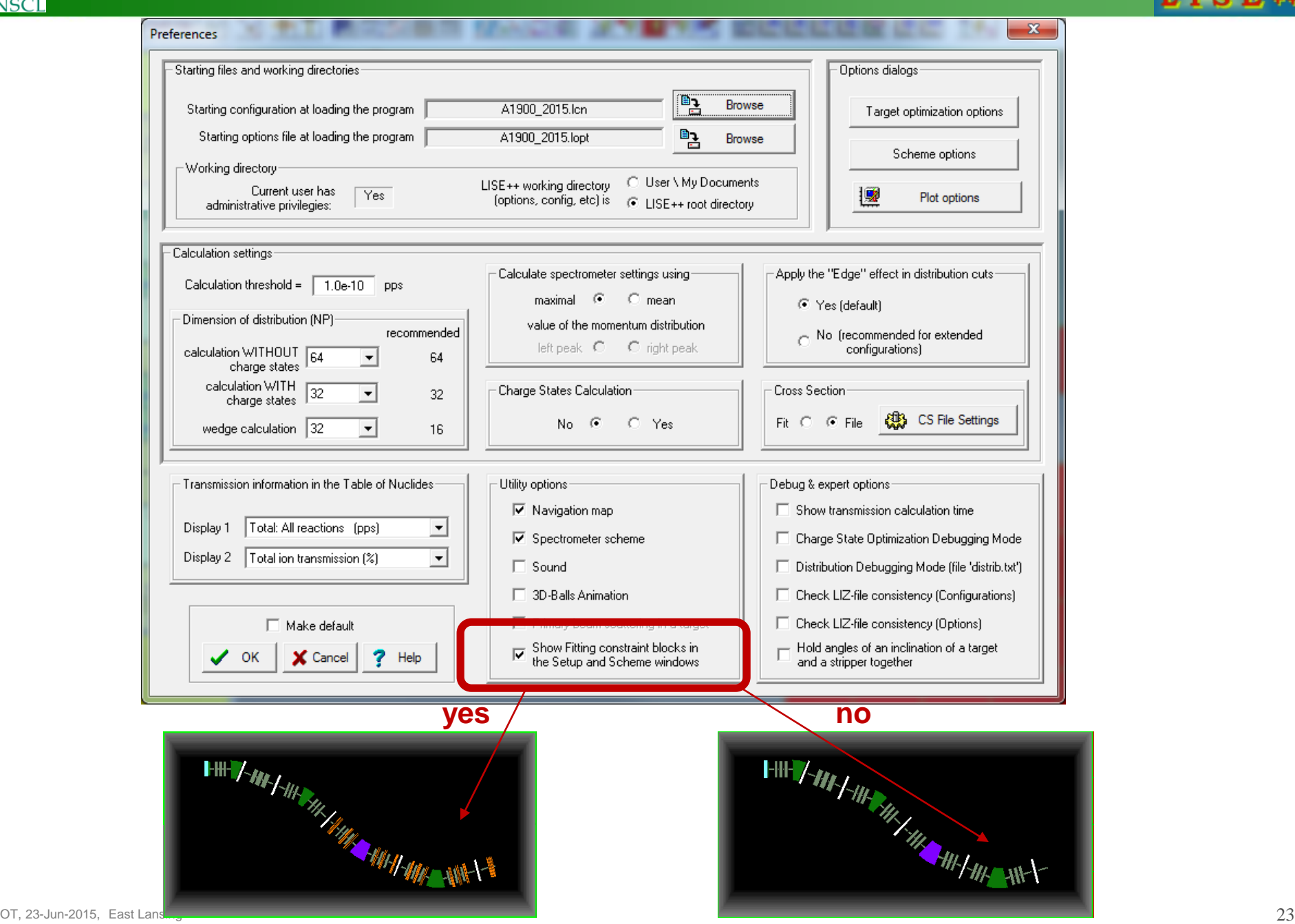

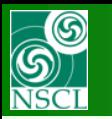

## **Appearance of Fitting constraint blocks in Menus, Dialog, Windows**

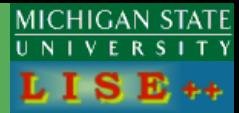

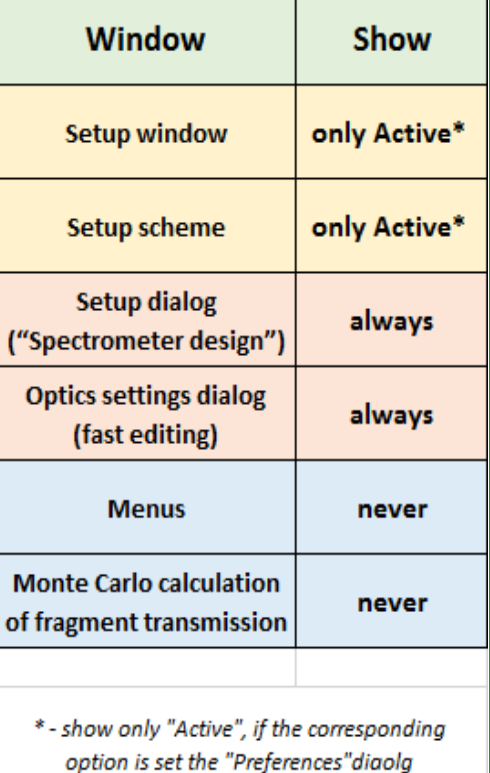

#### **Setup scheme**

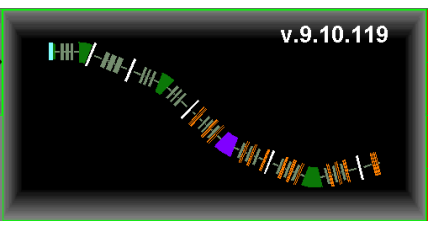

#### **Setup dialog ("Spectrometer design")**

## **Setup window**

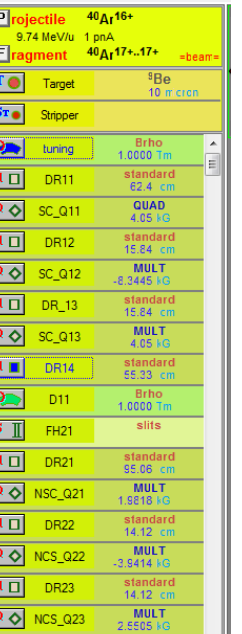

standard<br>74.06 cm

slits

standard<br>91.43 cm

MULT<br>3.612 kg

standard<br>15.84 cm

 $\boxed{d \Box}$  DR24

 $Q \nightharpoonup$  SC\_Q24

 $-$ F1

 $S$   $\mathbb{I}$ 

 $d \Box$ **DR25** 

 $d$   $\Box$ **DR26** 

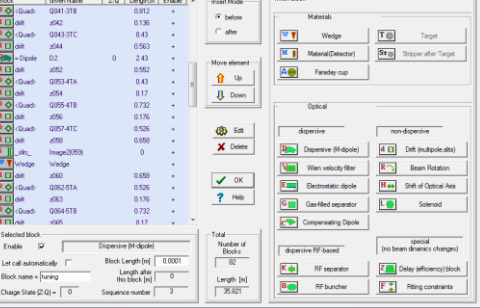

#### **Menus**

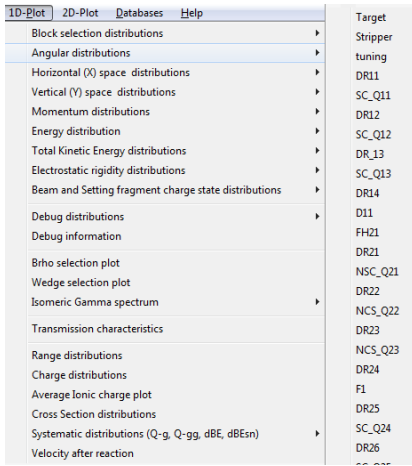

#### **Monte Carlo calculation of fragment transmission**

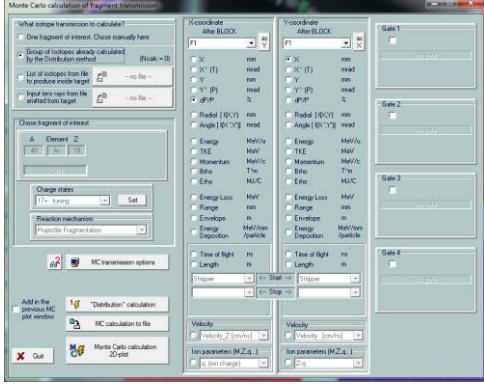

## **Optics settings (fast editing)**

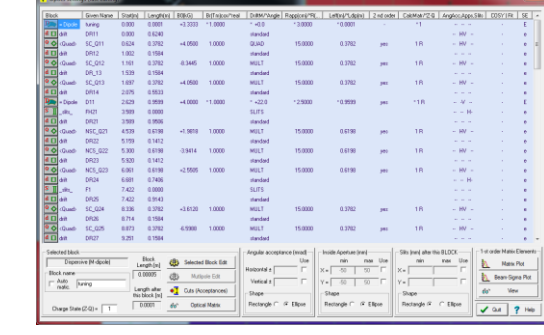

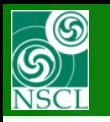

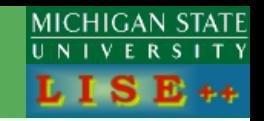

#### Optics fit

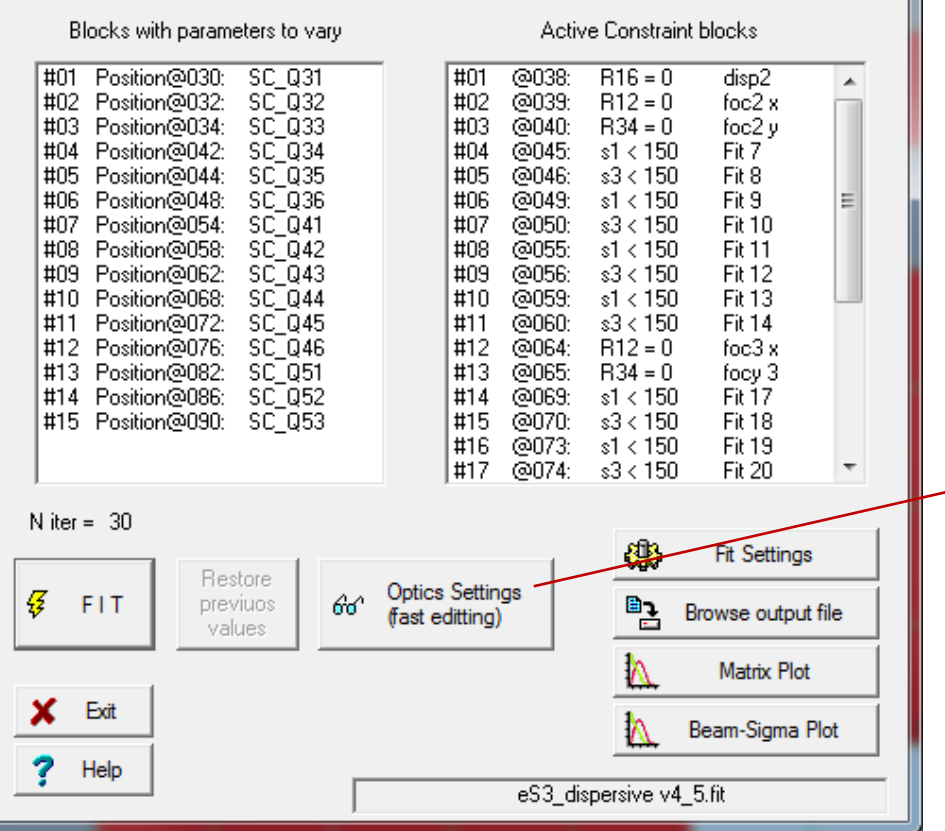

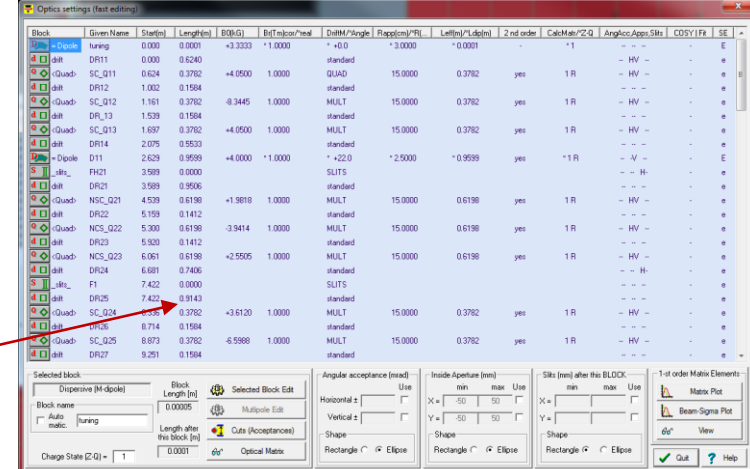

**Without leaving the "Optics fit" dialog it is possible to load the Fast Optics Edit" dialog where you can set/unset "Active" properties, modify Fitting constraint block parameters, or enter a Quad field value.**

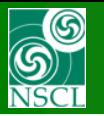

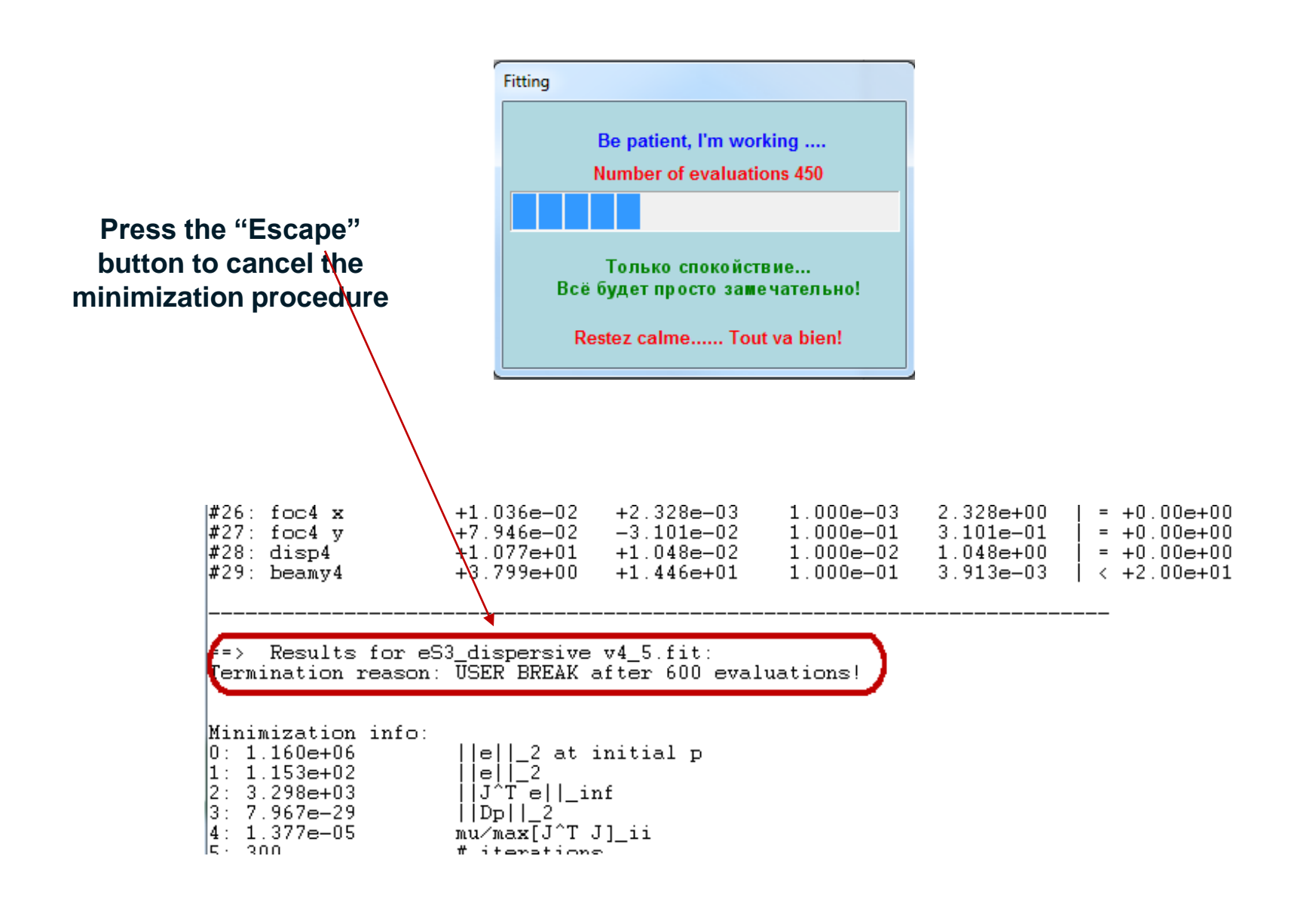

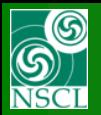

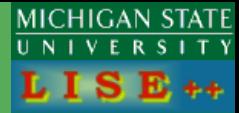

- **New functions BLOCKnext and BLOCKprevious with "noFit" options**
- **Corrections for Separator scheme in the case of Fitting block**

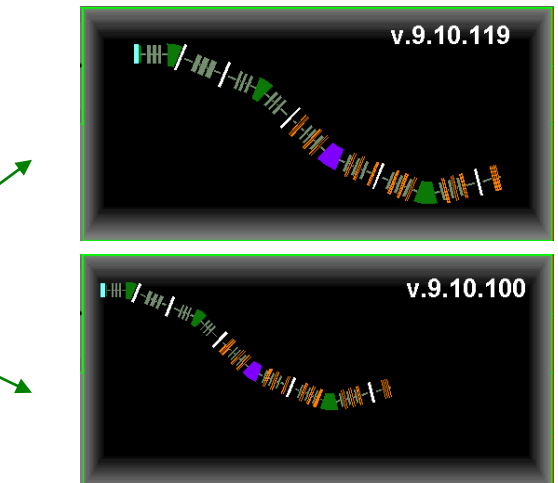

• **"SetFocus" back in the Fast Edit Optics dialog**

• **Minimization output modification**

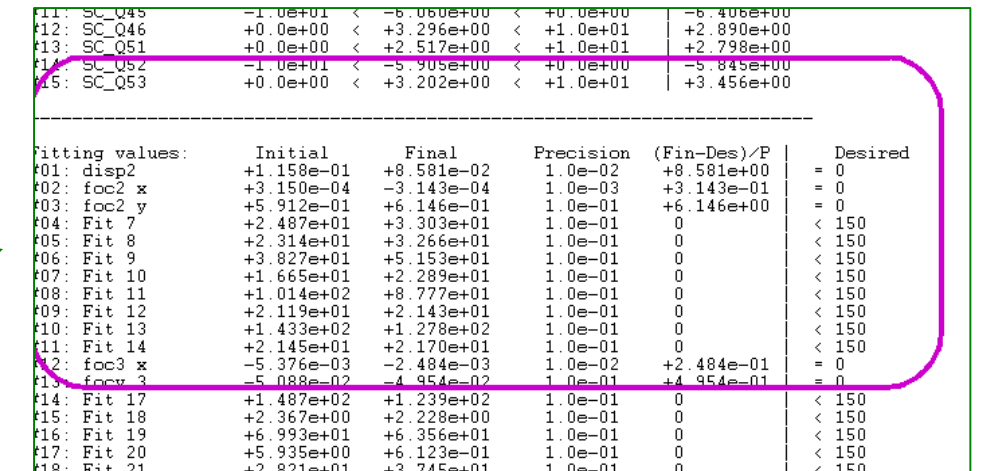

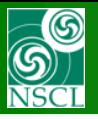

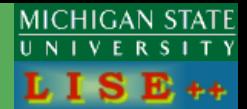

#### **Purpose:**

*2 nd order optics minimization of existed separators*

**v.9.10.156 from 07/27/15**

- **1. Introduction: First order optics minimization in LISE++ (links)**
- **2. Modification of M-multipole blocks for 2nd order optimization**
- **3. Modification of the "Fitting constraints" block for 2nd order**
	- *Aberrations list*
- **4. Run new minimization version**
	- *High order truncation problem*
- **5. "OptBeam" : New Beam sigma vector used only in the Optics Optimization**

#### *Additionally:*

v.9.10.142 [22-07-15 Using LISE](http://lise.nscl.msu.edu/9_10/DRAGON/DRAGON.pdf)++ optics minimization for the [DRAGON2000 extended configuration development](http://lise.nscl.msu.edu/9_10/DRAGON/DRAGON.pdf)

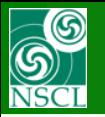

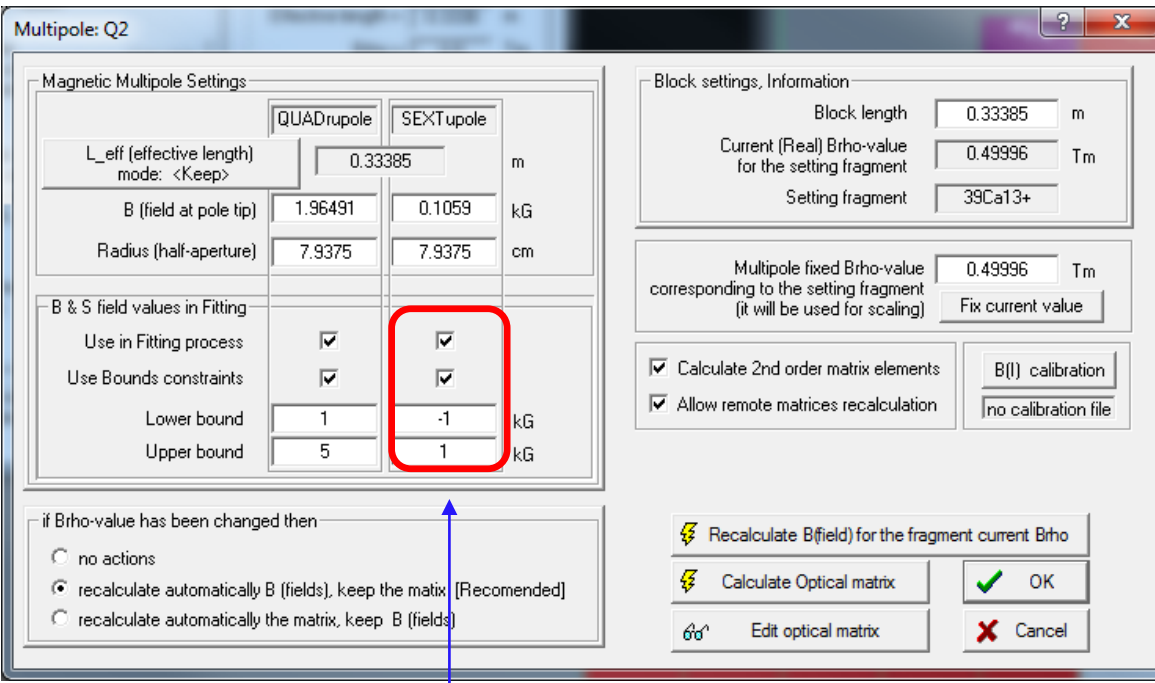

New feature: using sextupole fields in the Optimization process. Evidently, it has an effect only in the 2nd order optimization

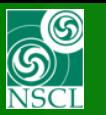

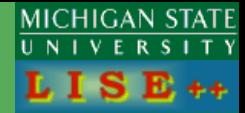

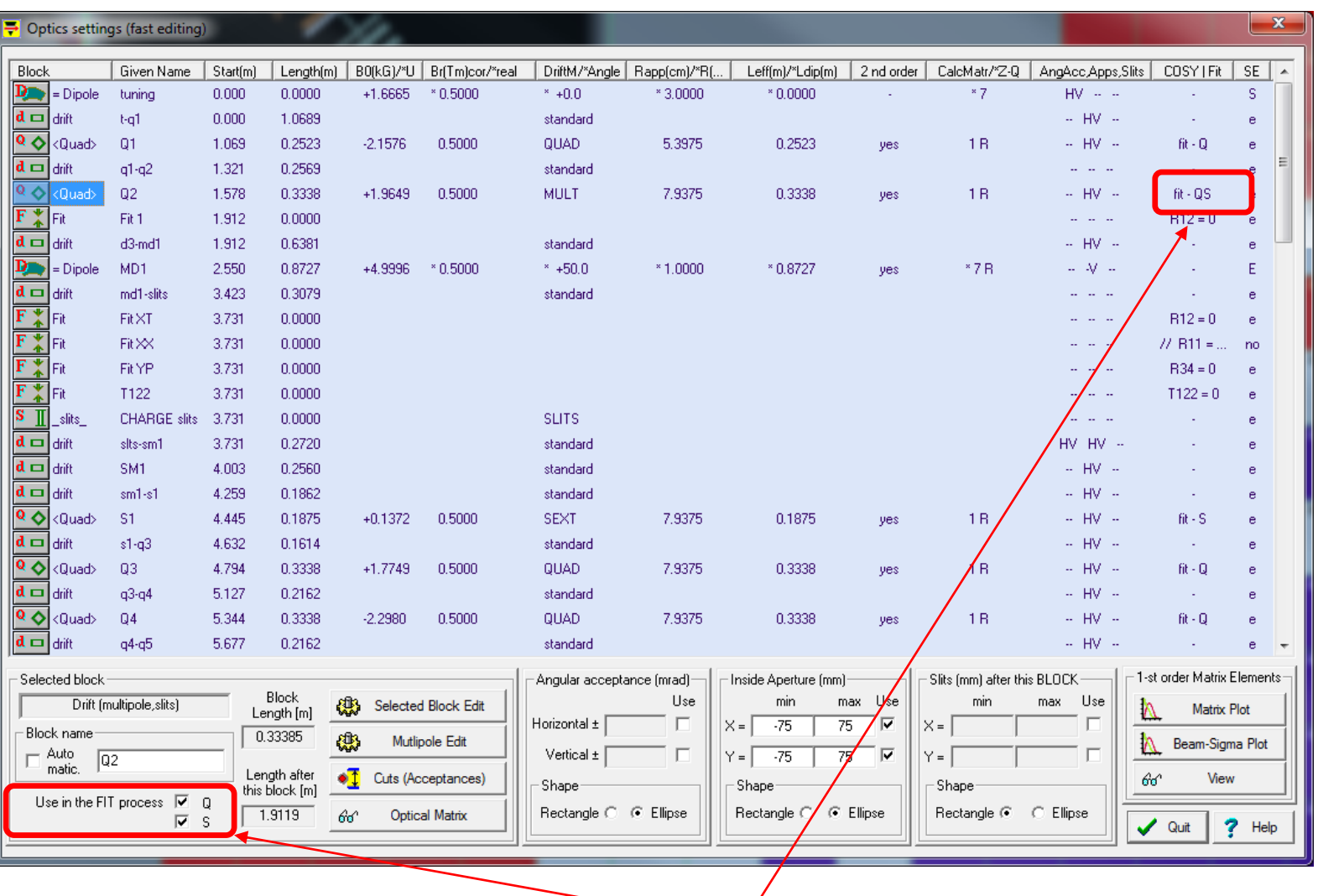

It is possible to change quickly the use of Quadrupole and/or Sextupole fields from the Optics settings dialog

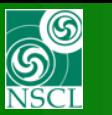

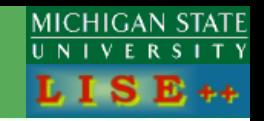

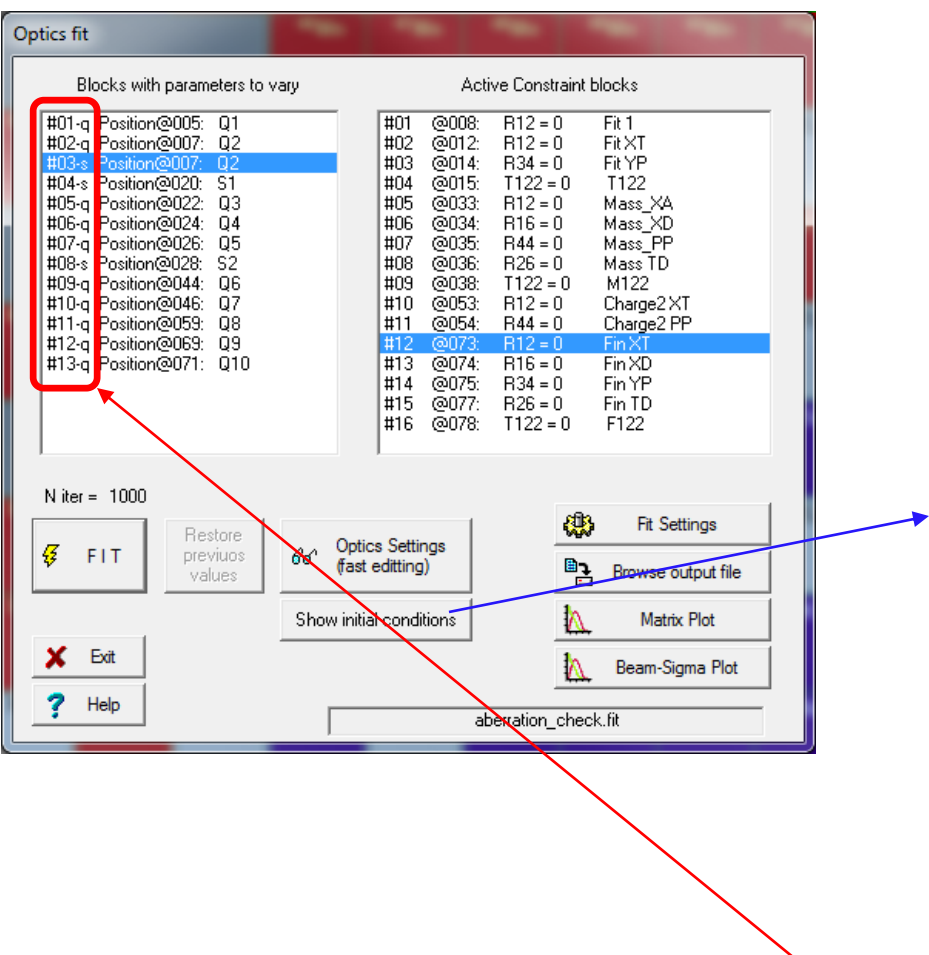

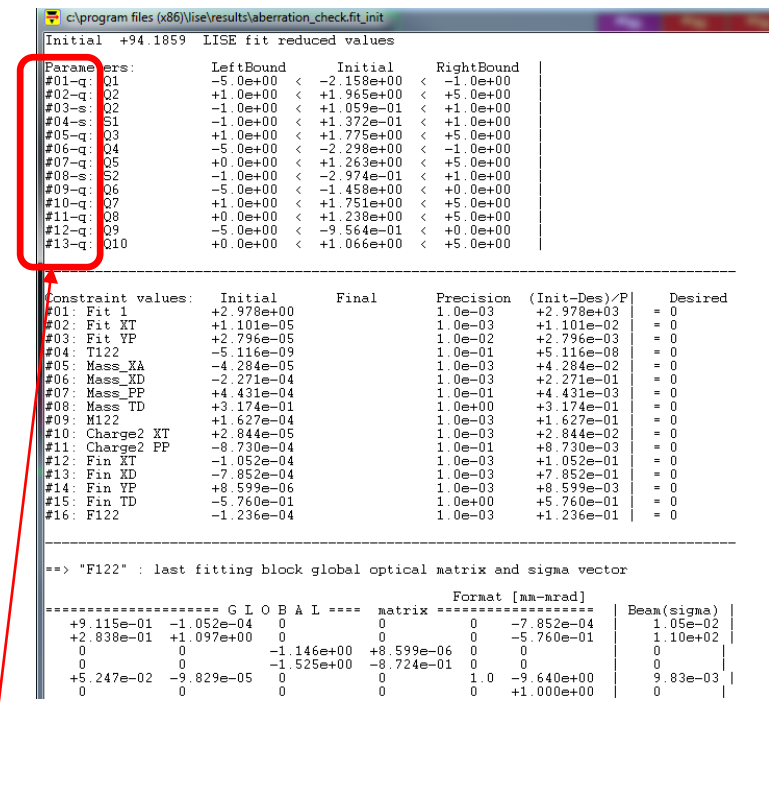

Chars "q" and "s" show what component ("q"uadrupole or "s"extupole) of multipole is used in the Optimization process

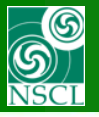

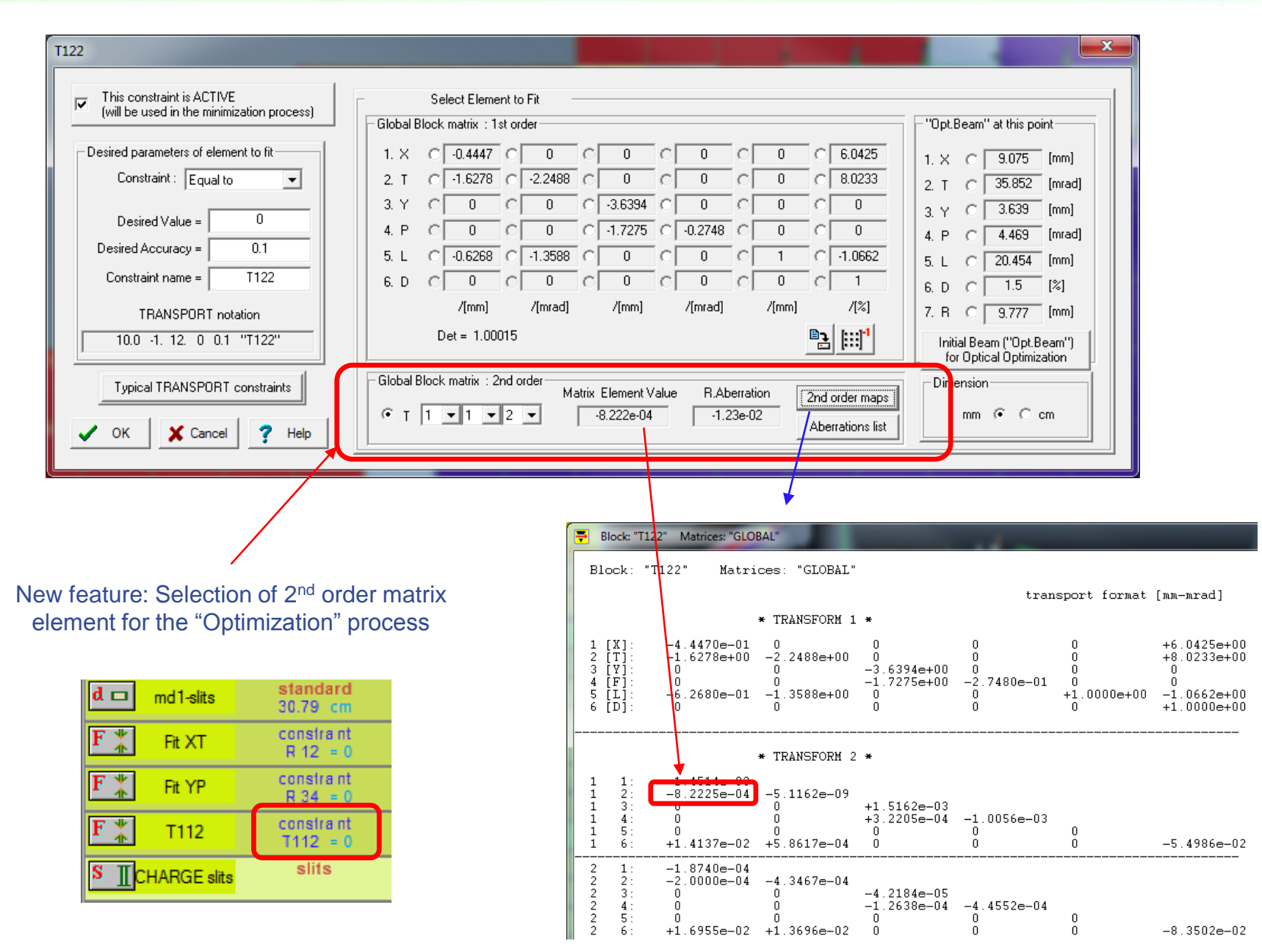

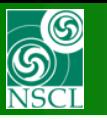

## **"Fit constraint" block for 2 nd order optimization : Aberrations List**

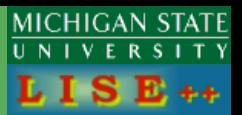

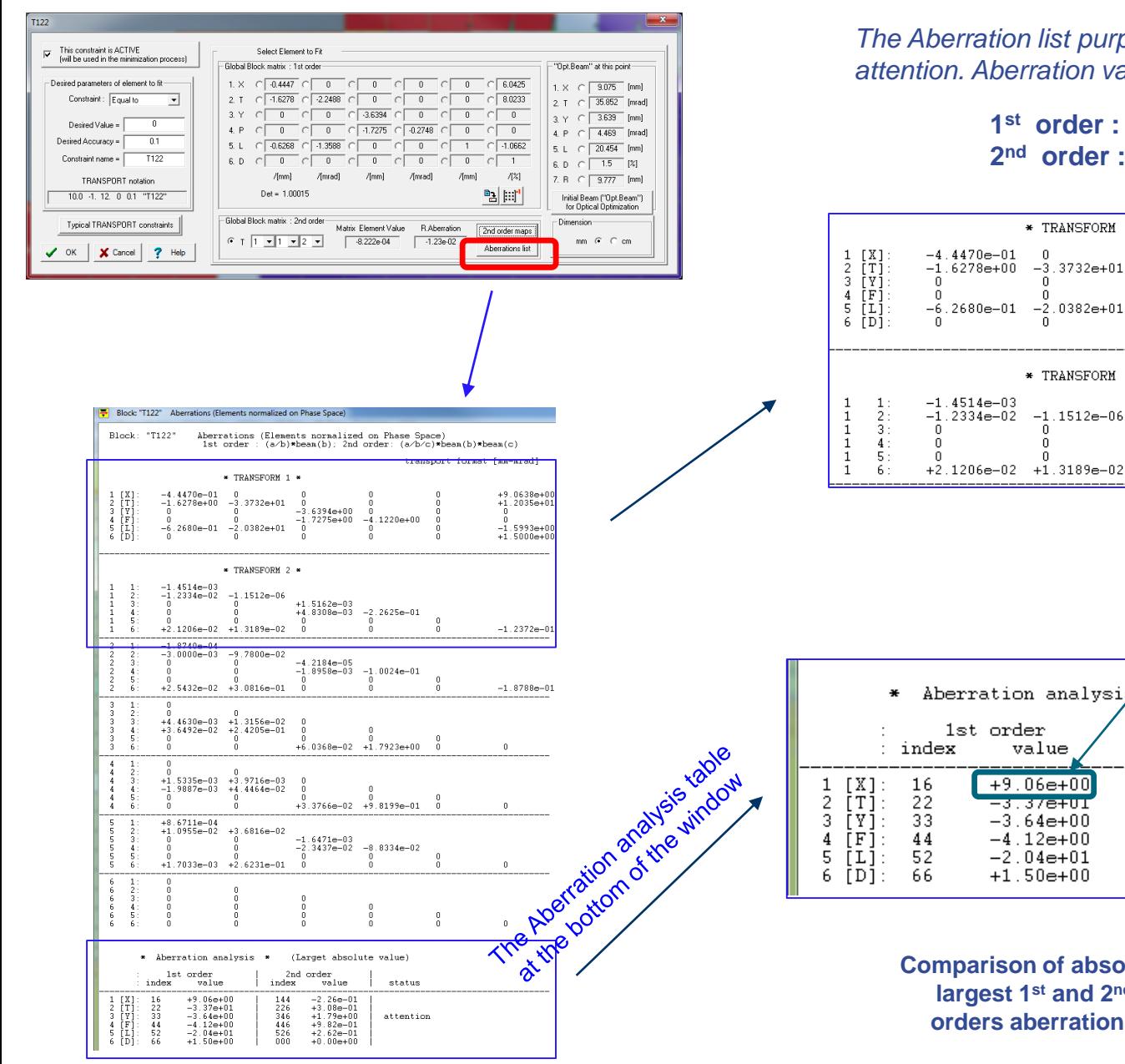

*The Aberration list purpose : show a 2nd element to pay attention. Aberration value is:* 

2<sup>nd</sup> order :

 $V_1 = (a|b)^*s(b)$ **nd order : V2=(a|bc)\*s(b)\*s(c)**

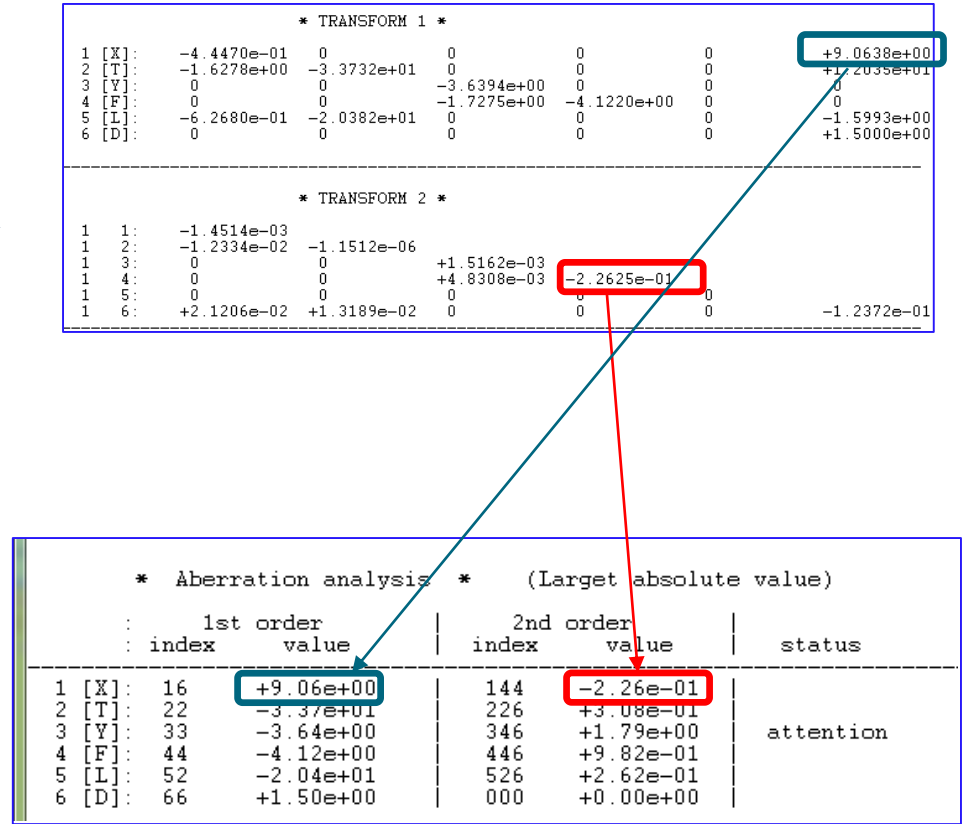

**Comparison of absolute largest 1st and 2nd orders aberrations**

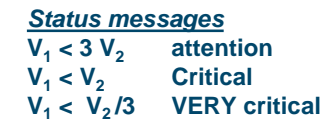

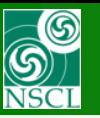

# **The 1st part of DRAGON2000 :**

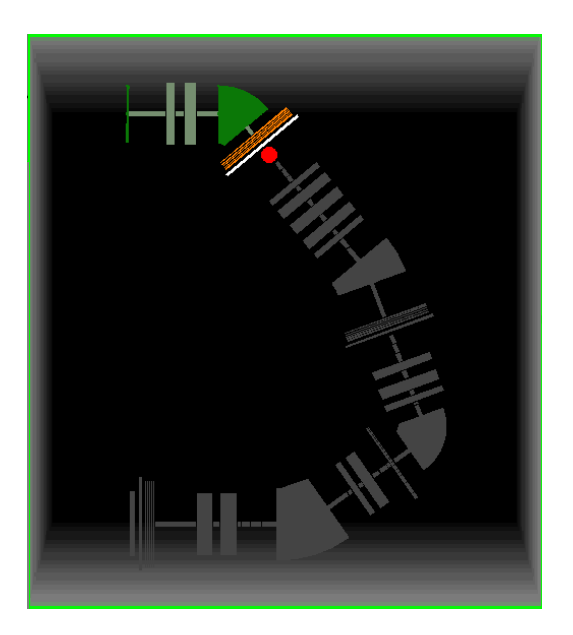

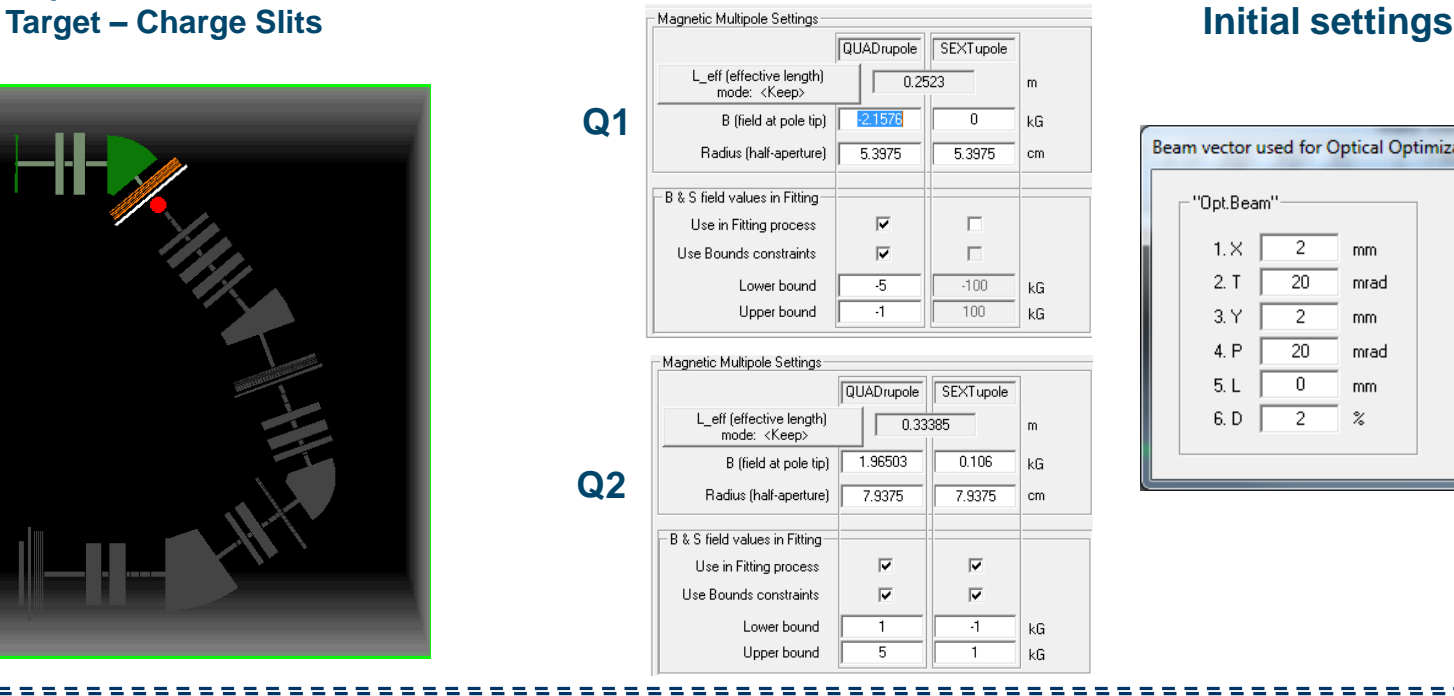

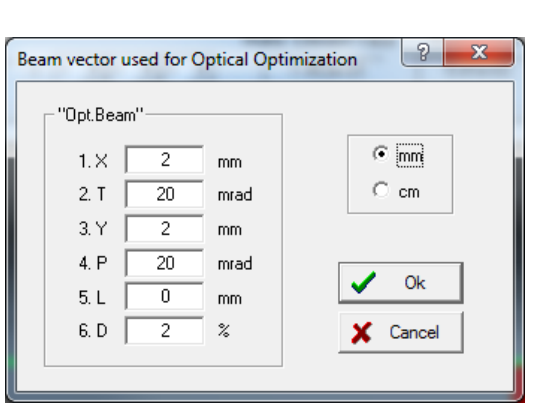

## **Aberration list @ Charge Slits**

Block: "Fit YP" Aberrations (Elements normalized on Phase Space)

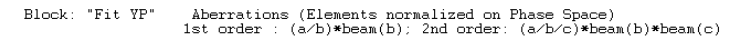

transport format [mm-mrad]

**Q2**

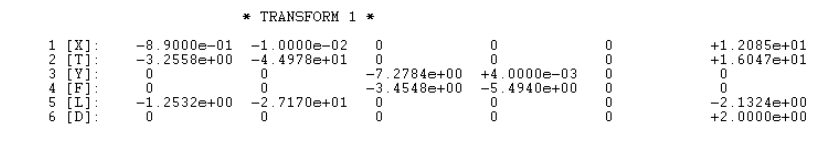

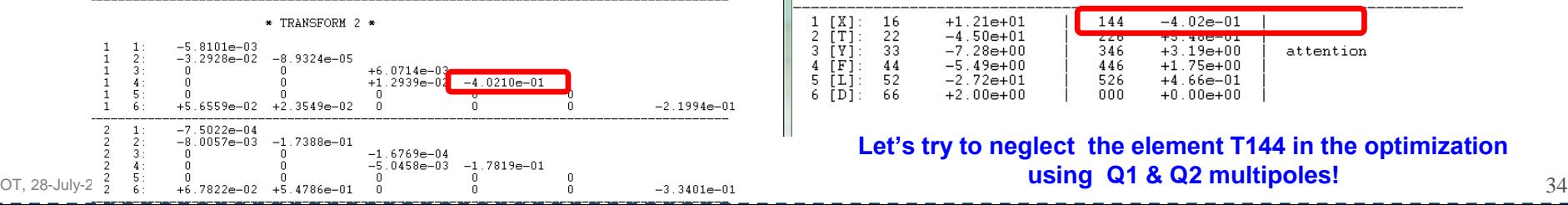

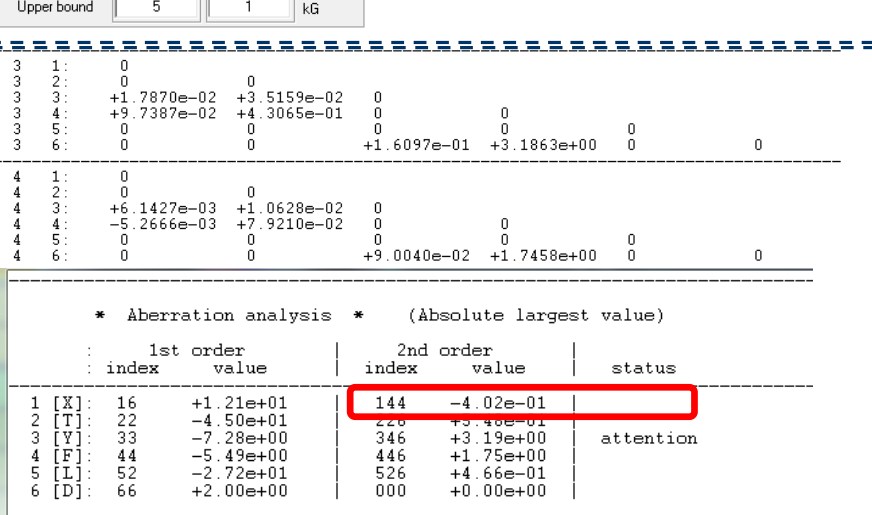

# **Let's try to neglect the element T144 in the optimization**

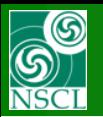

## **Run 2nd order optics minimization**

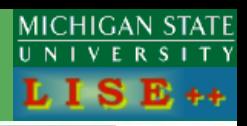

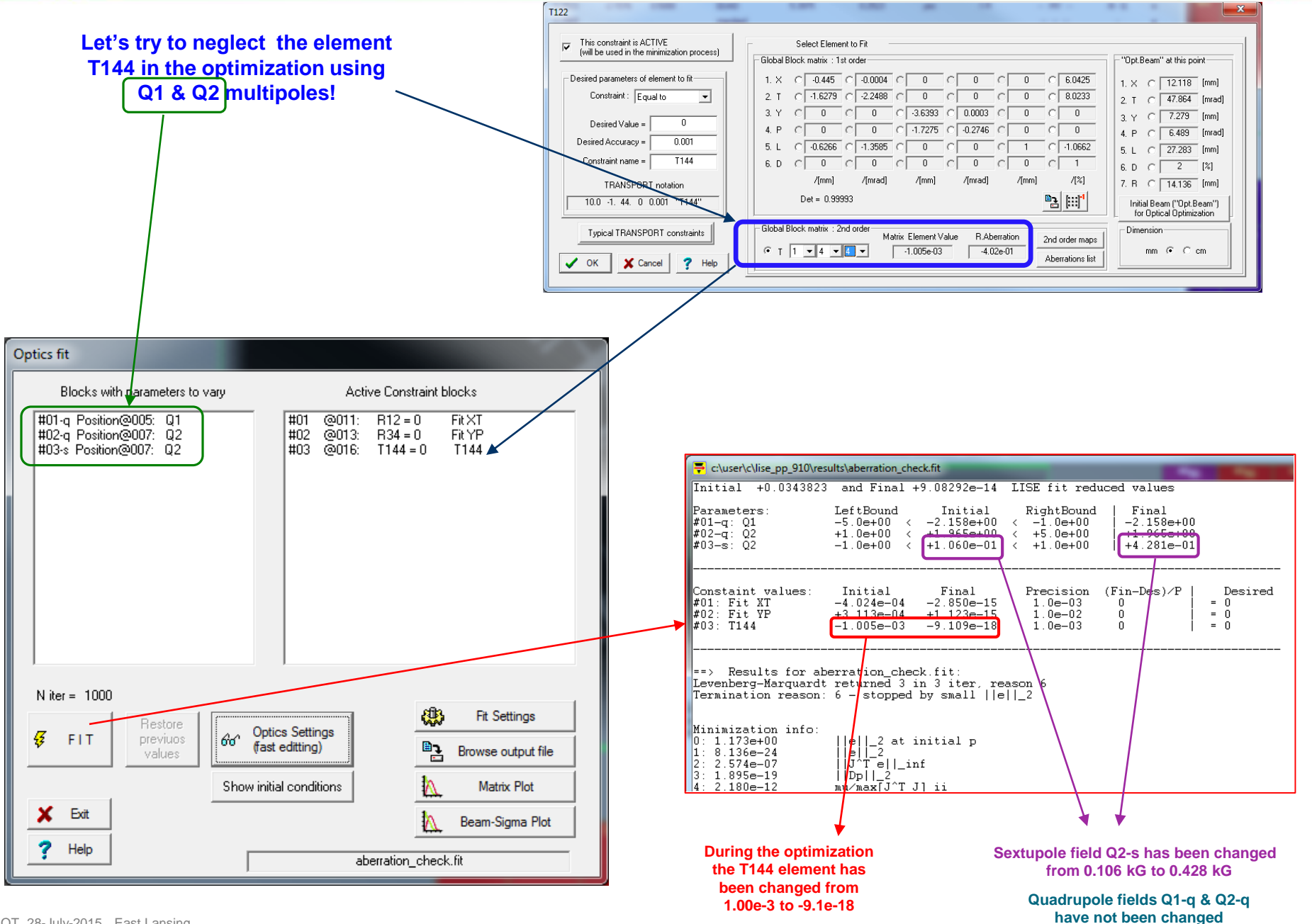

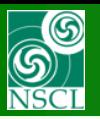

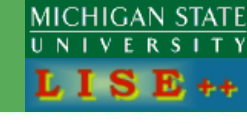

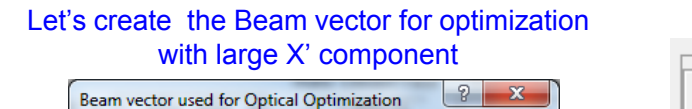

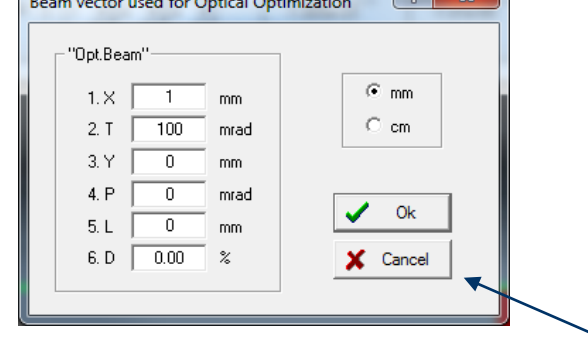

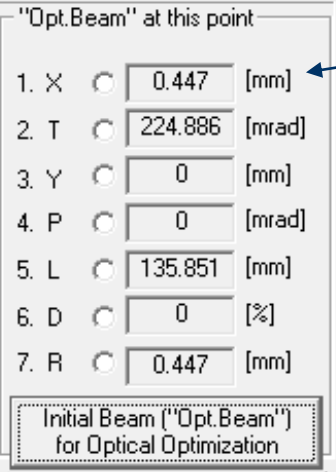

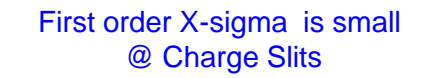

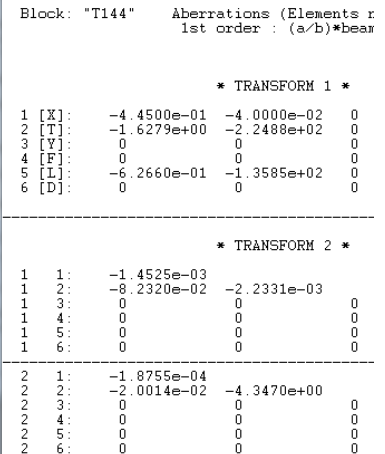

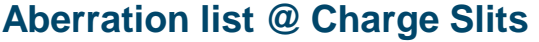

Aberration analysis \* (Absolute largest value)  $\ast$ 

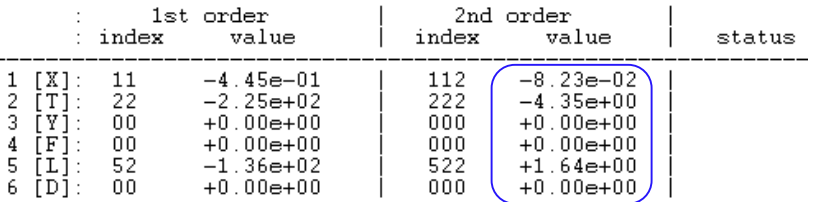

No large aberrations with using GLOBAL matrices!

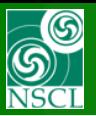

## **High order truncation problem**

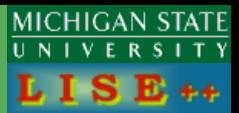

But Let's run Monte Carlo calculation the similar beam emittance

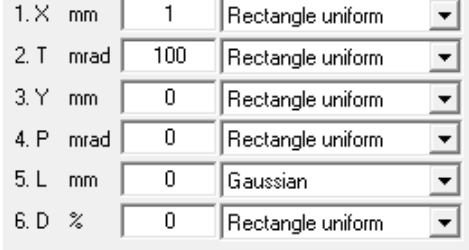

<sup>39</sup>Ca: Monte Carlo Transmission Plot

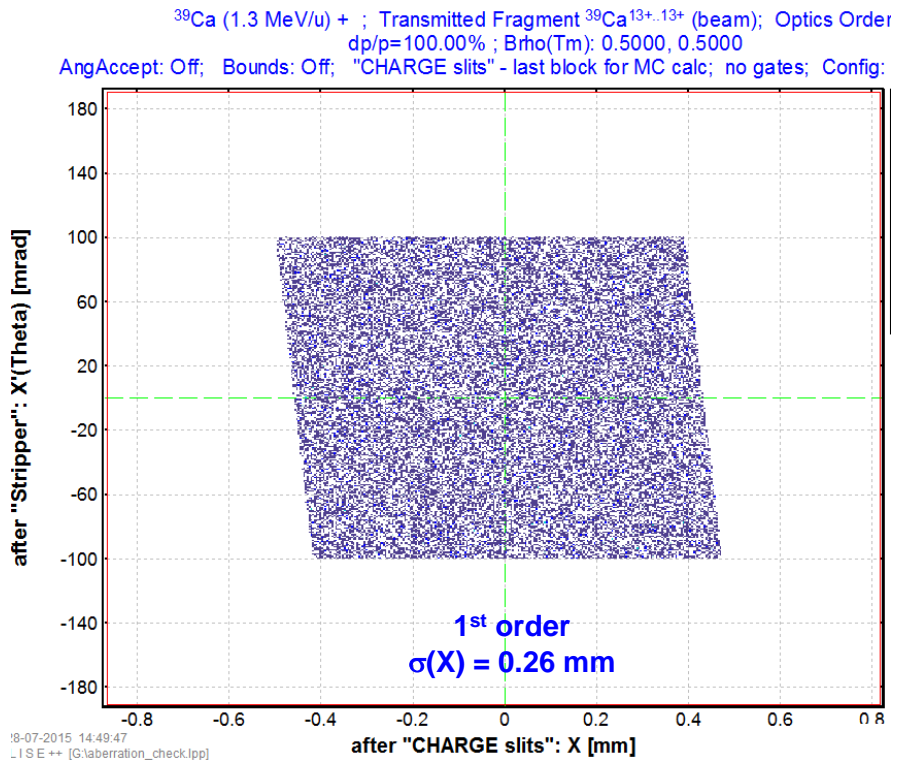

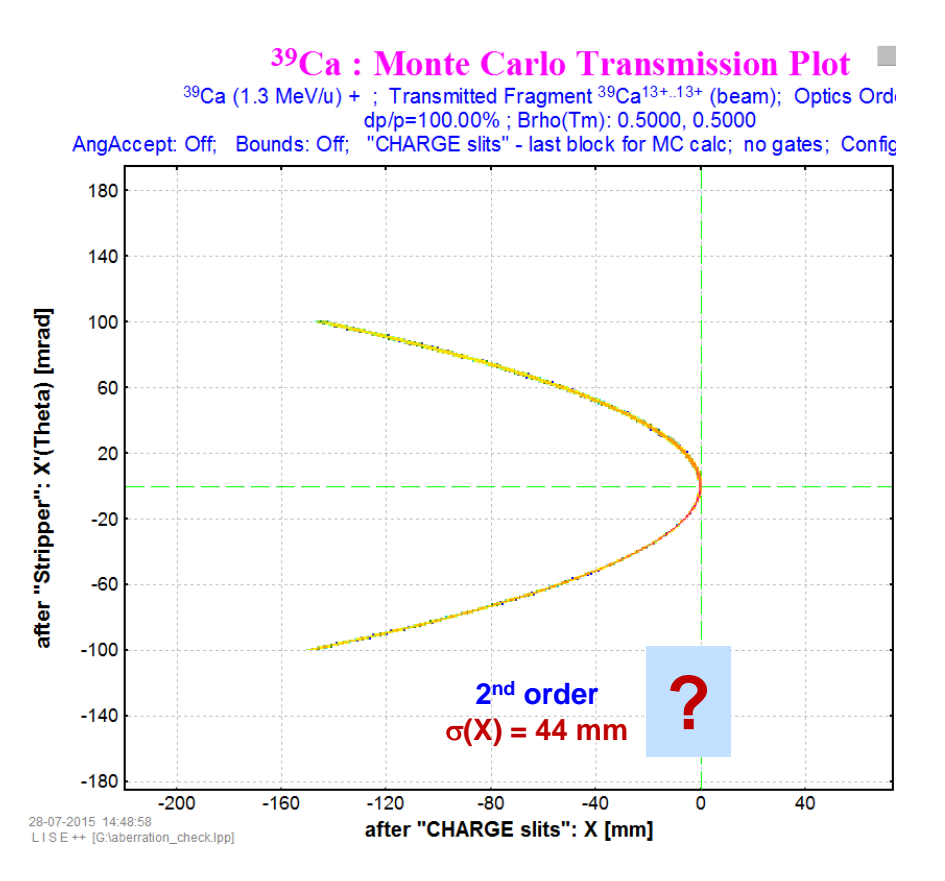

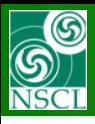

## **High order truncation problem**

**MICHIGAN STATE** 

- We did not observe large values in the Aberration list calculated with the Global matrices
- Large aberrations have been observed in Monte Carlo calculations where local 2nd order matrices are used
- It is happen due to truncation of high order values with matrices multiplication
- Recommendation: not to use large Beam sigma values for optimization. 2nd order optic optimization operates with small emittances
- For large emittance the LISE<sup>++</sup> optimization should be updated to work with Monte Carlo results.

<sup>29</sup>Ca : MC Transmission Plot - Envelope (only pass

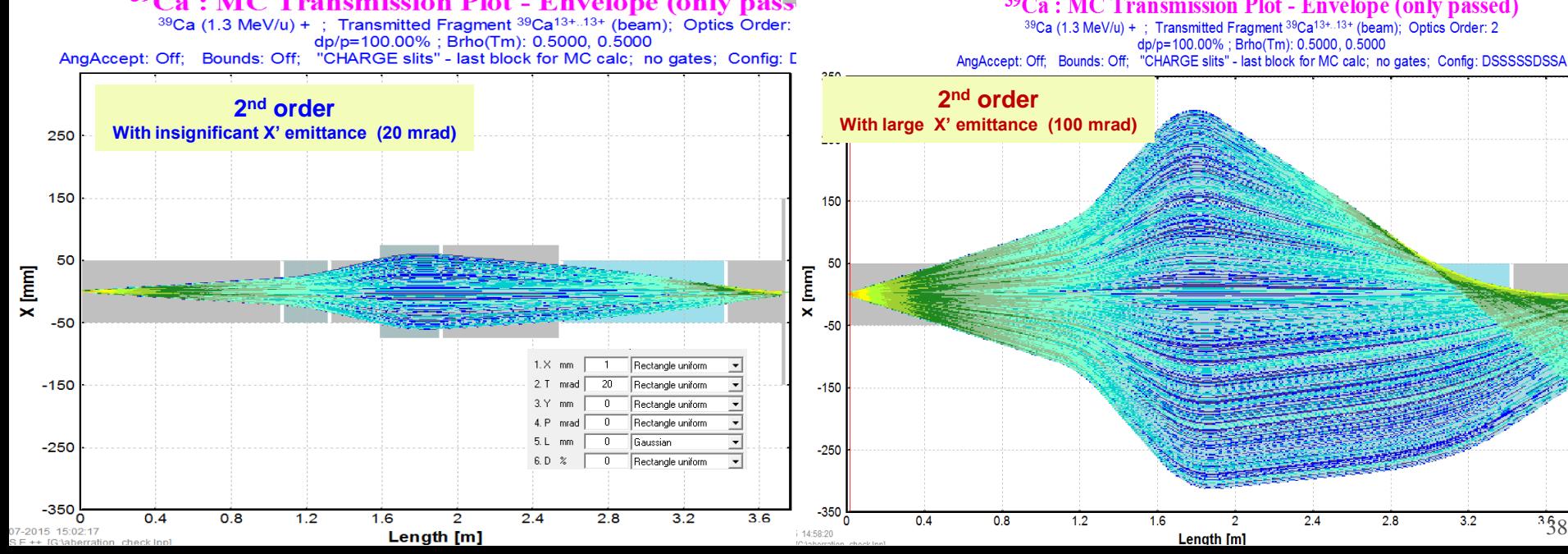

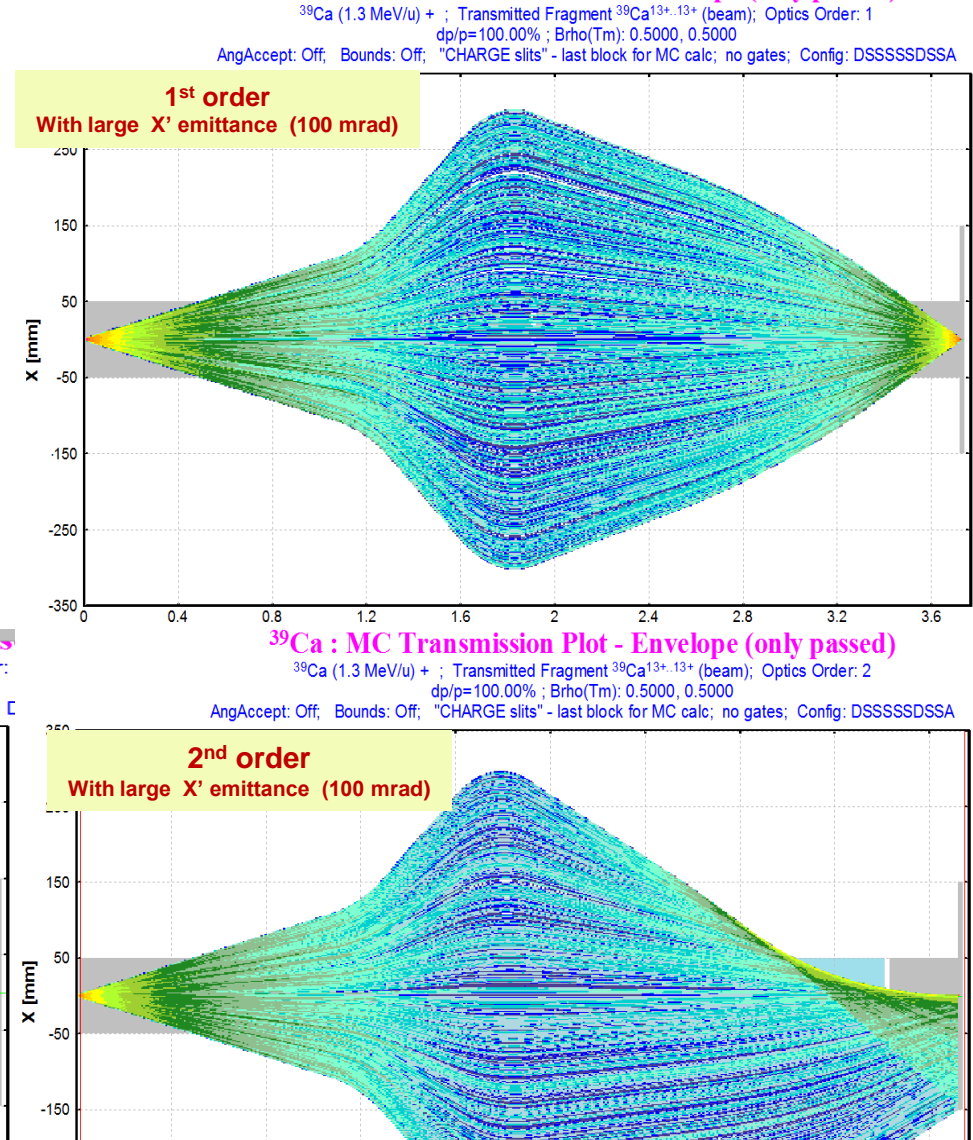

<sup>39</sup>Ca : MC Transmission Plot - Envelope (only passed)

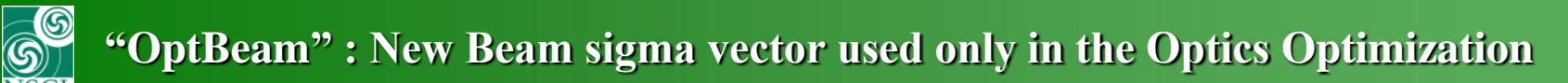

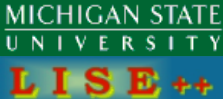

**"Main" Beam emittance is used for transmission calculations in both ("Distribution" and MC) modes, for matrices in Optical Block dialogs and so on.**

### **"Beam" dialog**

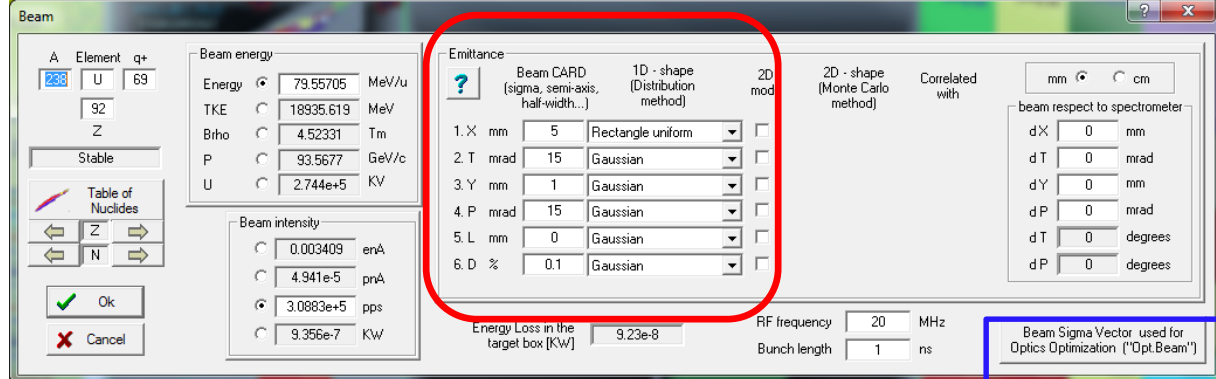

**New Beam sigma vector ("OptBeam") used only for optics optimization in the Fit Constraint block dialog and the Optics Fit dialog.**

**Access to the dialog to this bema vector modification can be done through the Beam or Fit Constraint block dialogs**

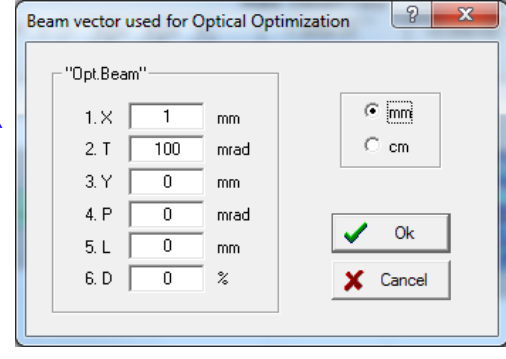

This new beam vector for optimization has been created to avoid additional beam emittance editing due to switching between fragment transmission calculations and the optimization mode, which done for the primary beam

## **"Fit constraint" dialog**

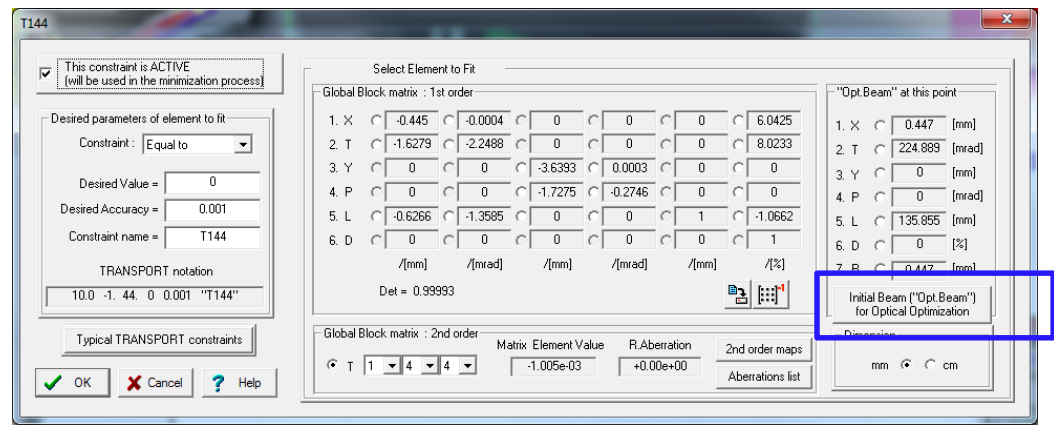

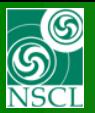

**to** 

## **Drs. M.Hausmann, and M.Portilio (NSCL/MSU),**

**for fruitful discussions.**